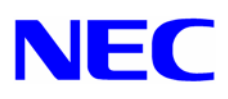

# **Express5800/180Rc-4 Microsoft®** Windows® Server 2003 インストール補足説明書

Express5800 Windows® Server 2003 
(Express5800  $\leq$  100  $\leq$  100  $\leq$  100  $\leq$  100  $\leq$  100  $\leq$  100  $\leq$  100  $\leq$  100  $\leq$  100  $\leq$  100  $\leq$  100  $\leq$  100  $\leq$  100  $\leq$  100  $\leq$  100  $\leq$  100  $\leq$  100  $\leq$ Microsoft® Windows® Server 2003 Enterprise Edition (Windows Server 2003 ) extends the contract of  $\Gamma$ Windows Server 2003

Express5800 Windows® Server 2003 Express5800

サポート装置

● Express5800/180Rc-4 N8100-785,786,822,823

) Microsoft Windows Microsoft Corporation

856-121112-057-A

# **Windows Server 2003**

Windows Server 2003

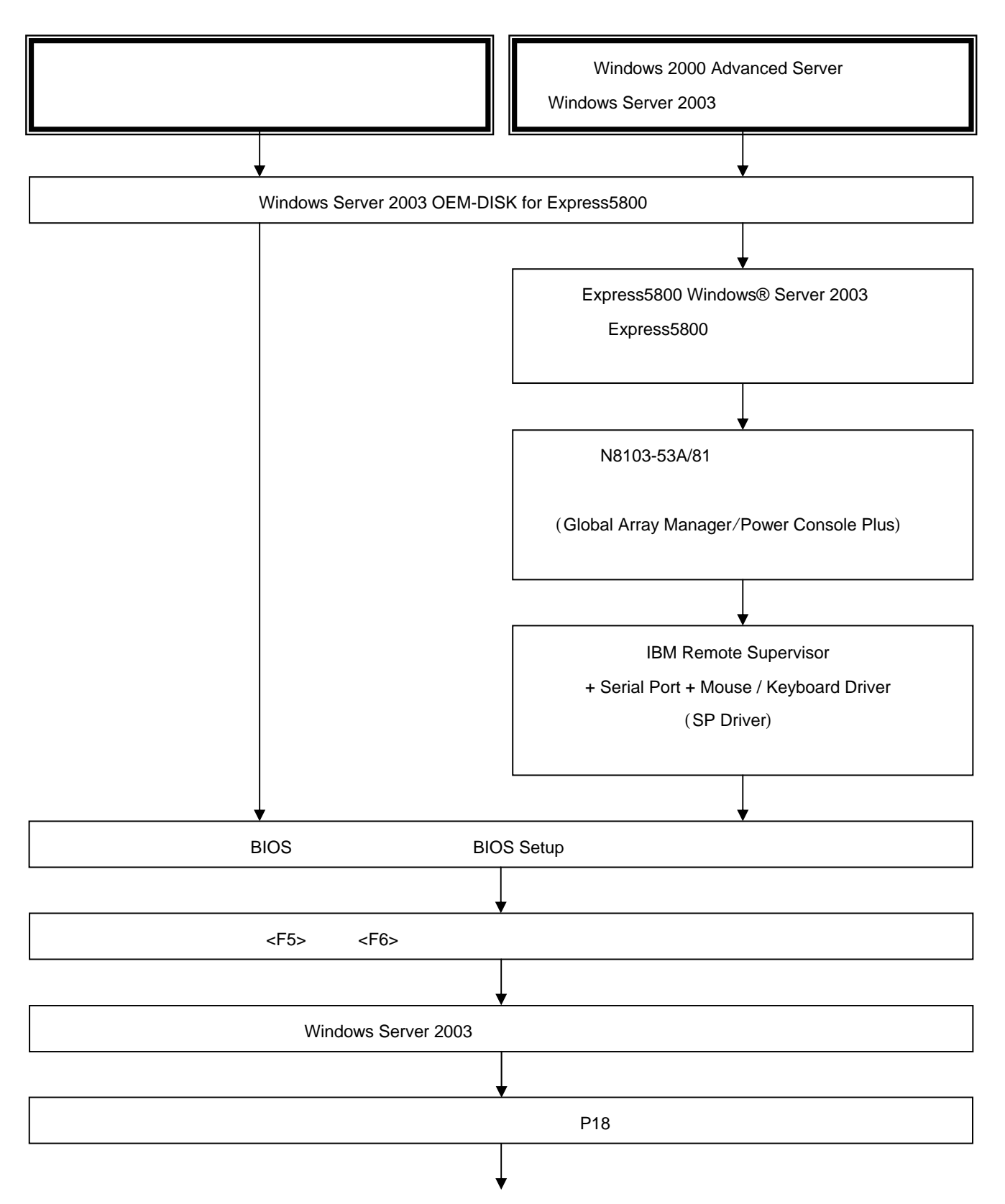

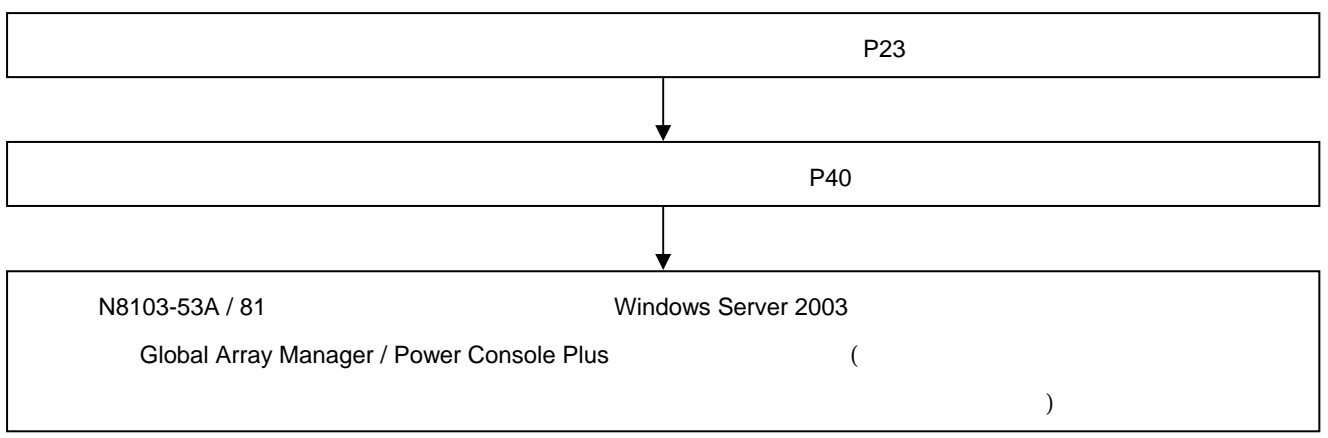

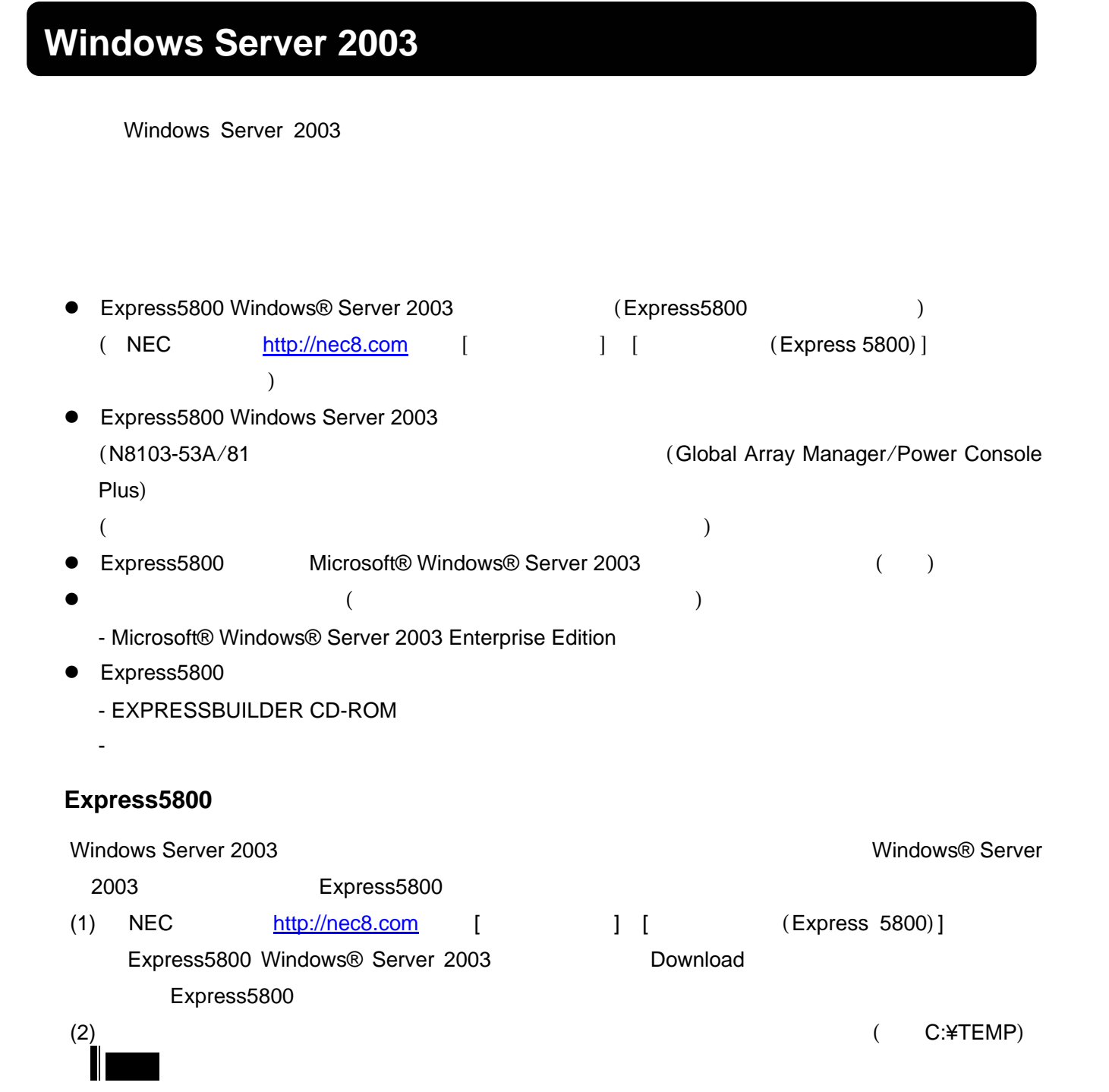

 $30$ 

 $30$ 

Windows Server 2003 **ORTHURS** NUMBER 2003 08:000 DR EXAMPLE EXAMPLE TO STRUCK A SERVER SERVER STRUCK A SERVER STRUCK A SERVER STRUCK A SERVER STRUCK A SERVER STRUCK A SERVER STRUCK A SERVER STRUCK A SERVER STRUCK A SERVER

Server 2003 COA

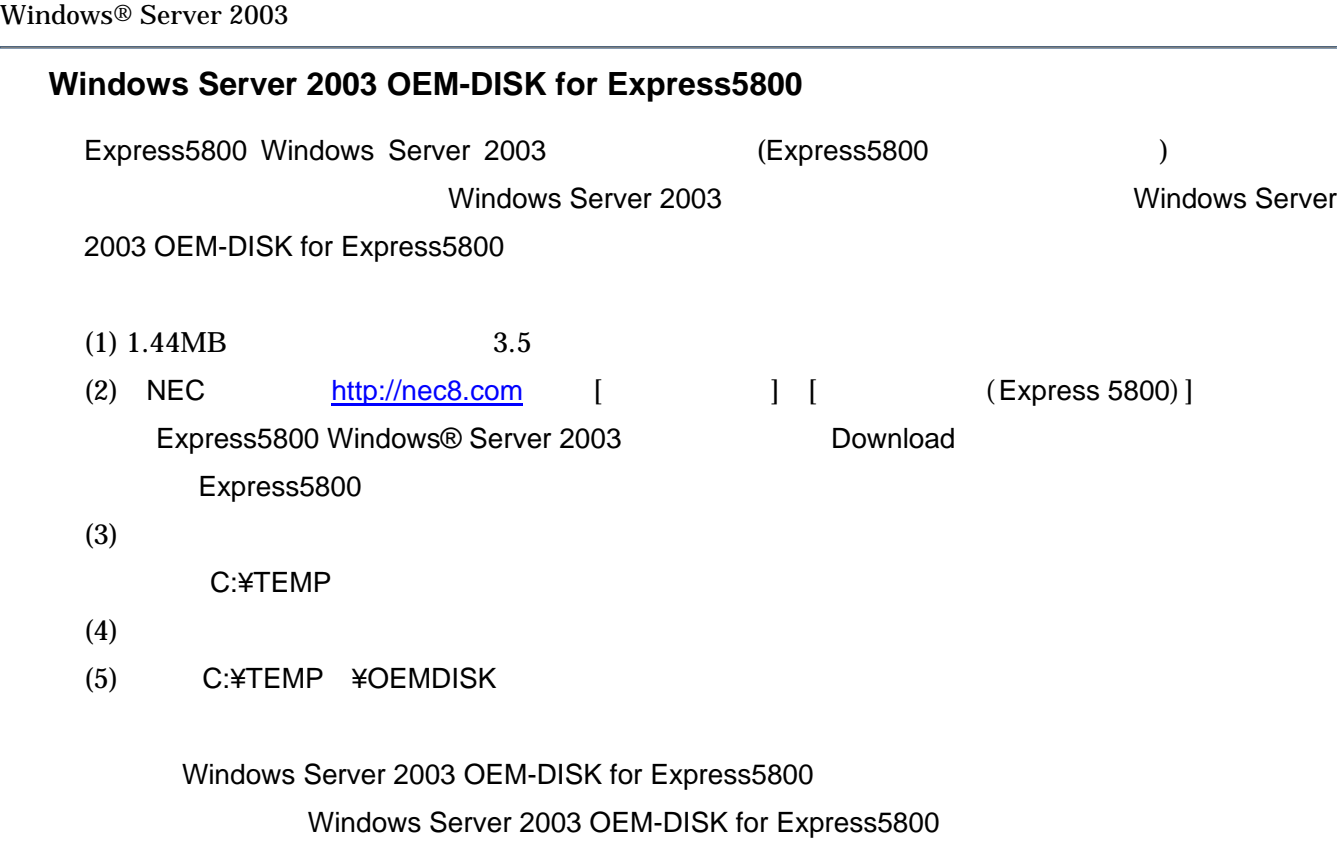

Windows Server 2003

EISA  $EISA$  (  $\qquad$  )

# BIOS

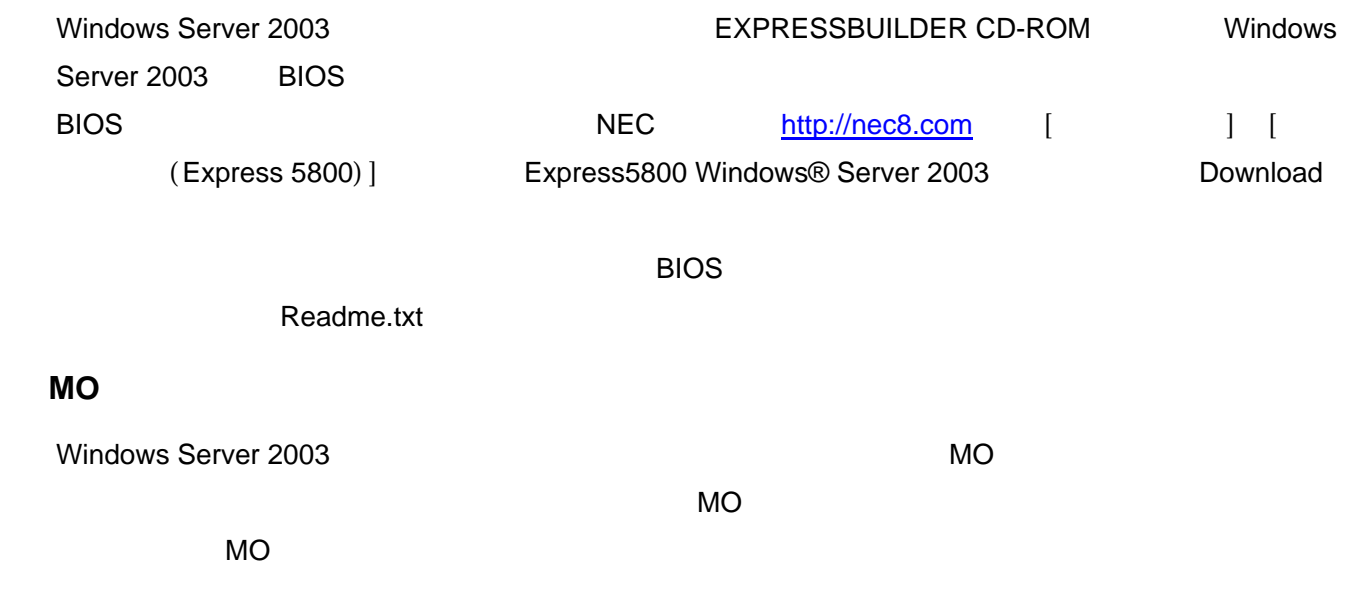

# **Fibre Channel**

N8190-105/N8103-200 Windows Server 2003 CD-ROM

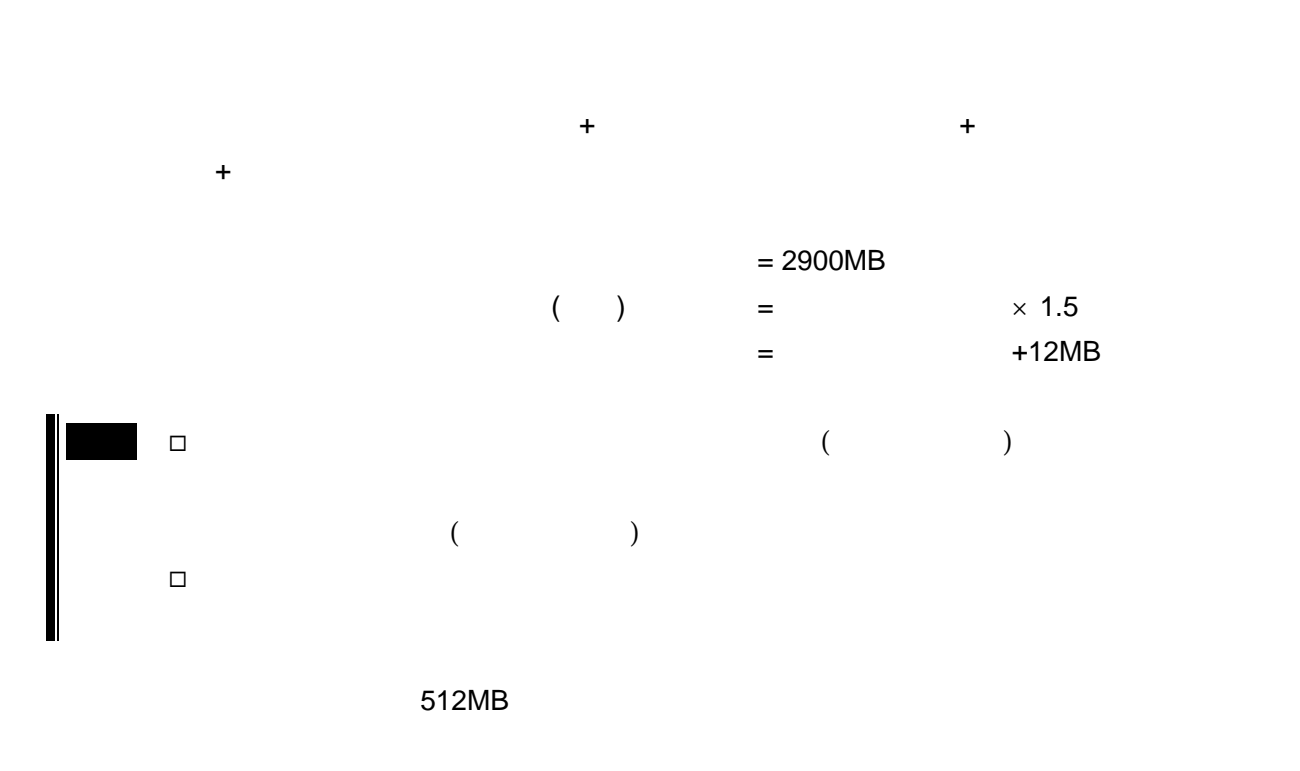

 $2900MB + (512MB \times 1.5) + (512MB + 12MB) +$  $= 4192MB +$ 

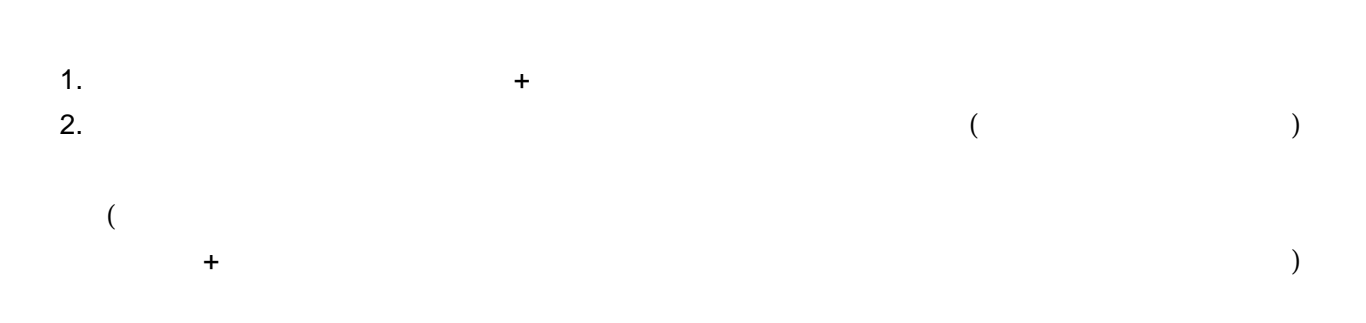

 $\overline{X}$  -  $\overline{X}$  +  $\overline{X}$  +

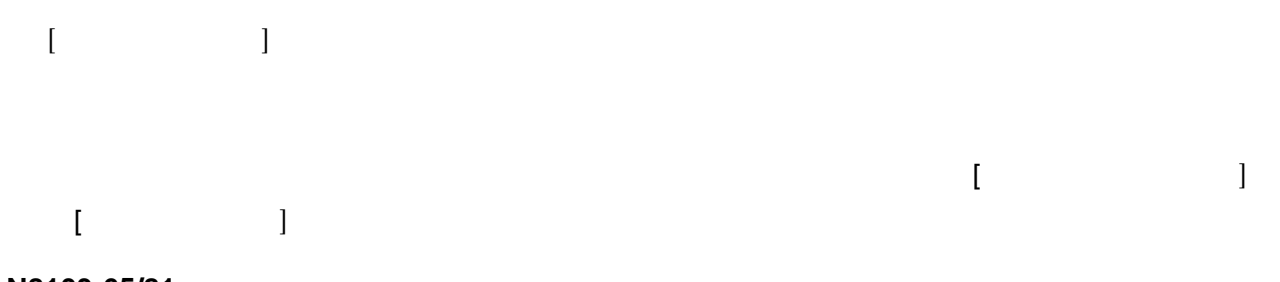

ミラー化されているボリュームへのインストールについて

**N8103-65/81** 

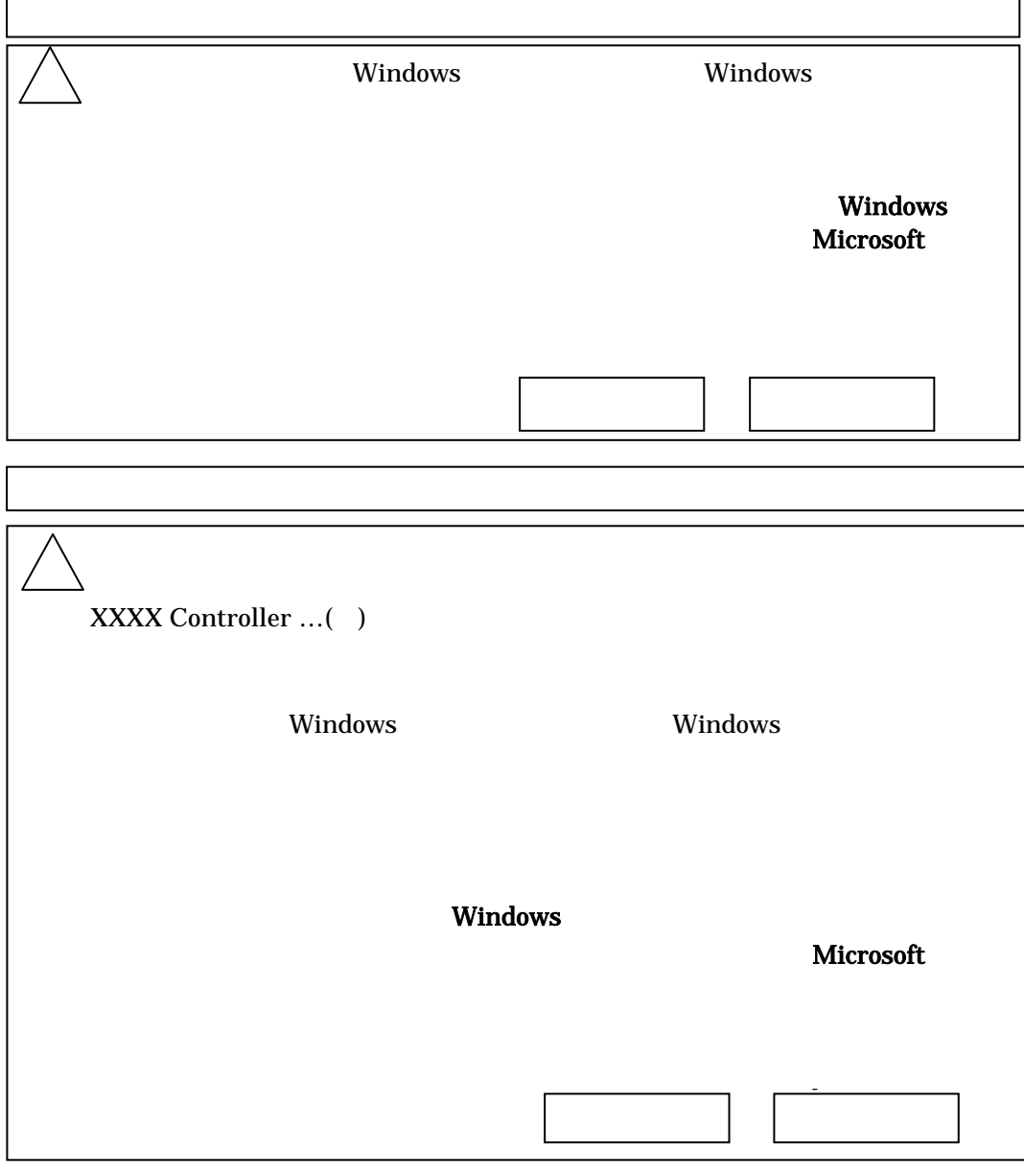

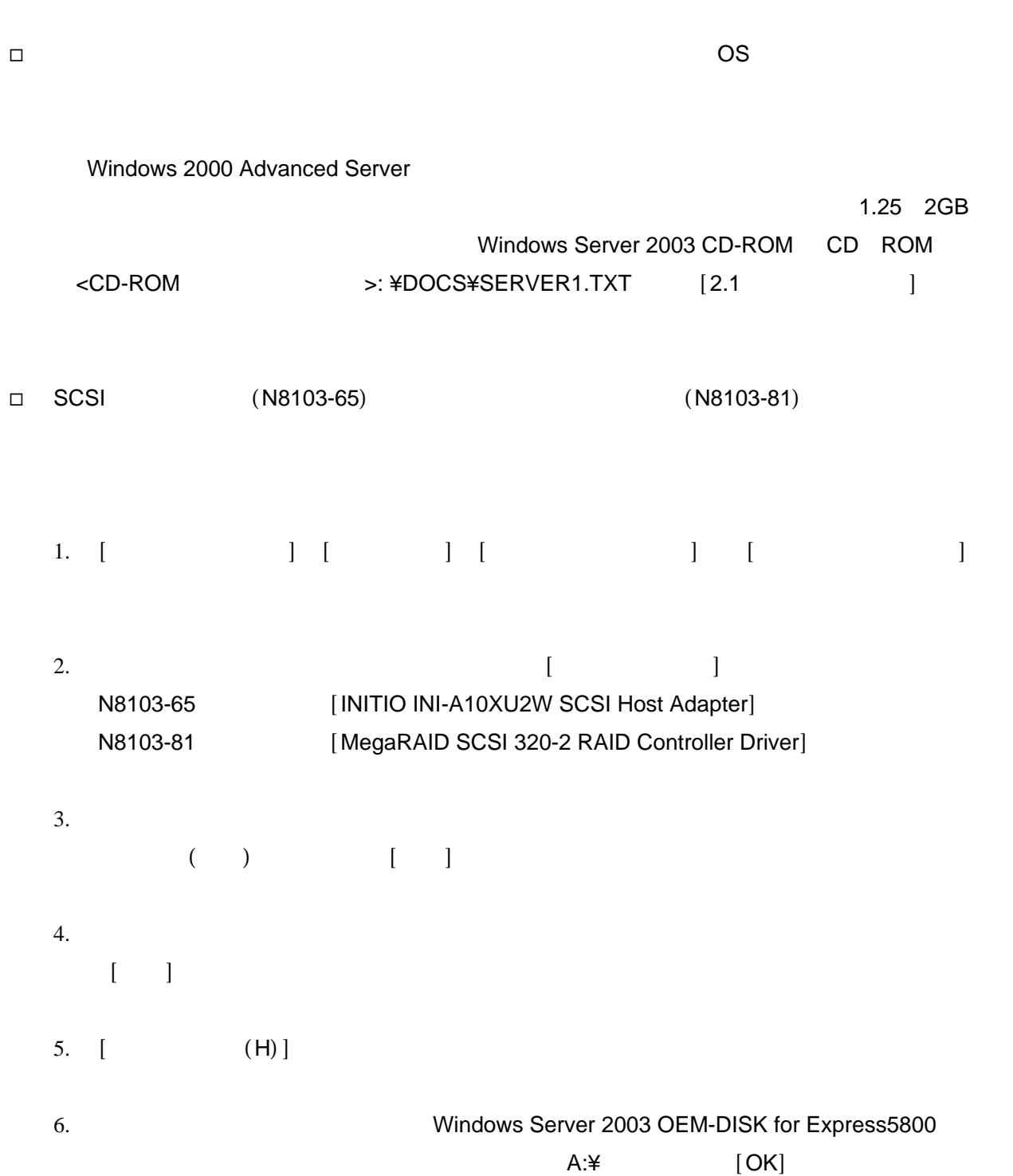

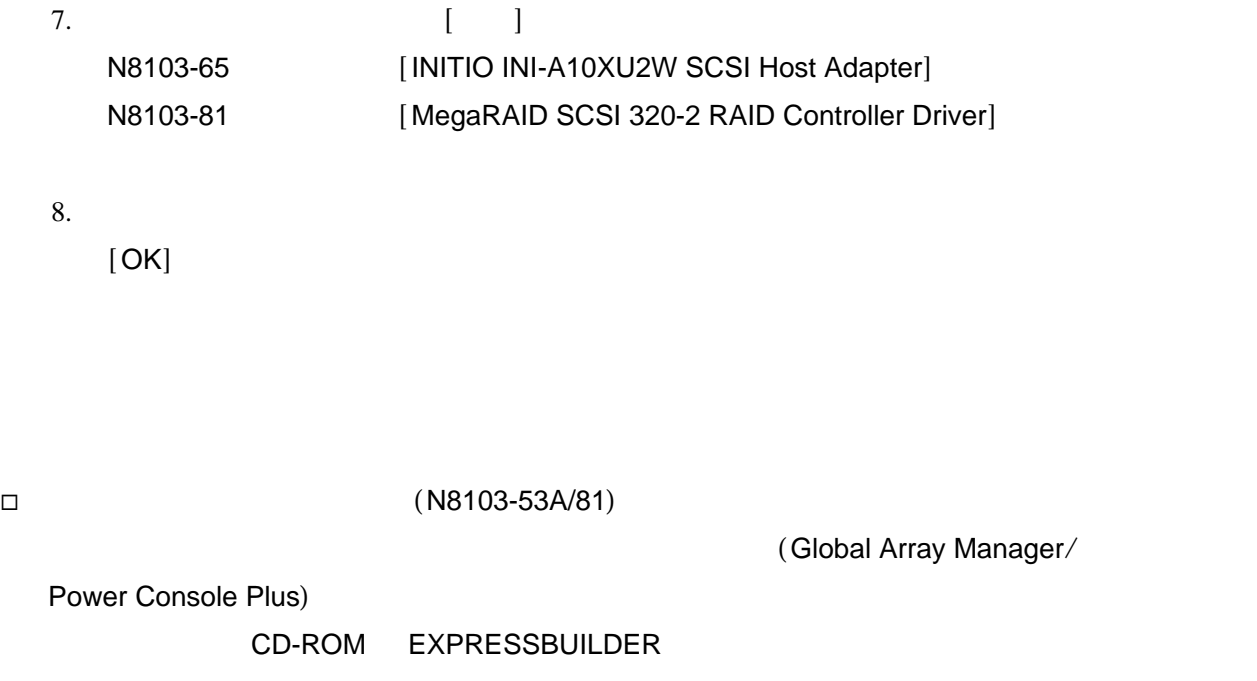

□ Windows Server 2003

[IBM Remote Supervisor + Serial Port+Mouse / Keyboard Driver]

[IBM Remote Supervisor + Serial Port+Mouse / Keyboard Driver]

" [IBM Remote Supervisor + Serial Port+Mouse / Keyboard Driver]

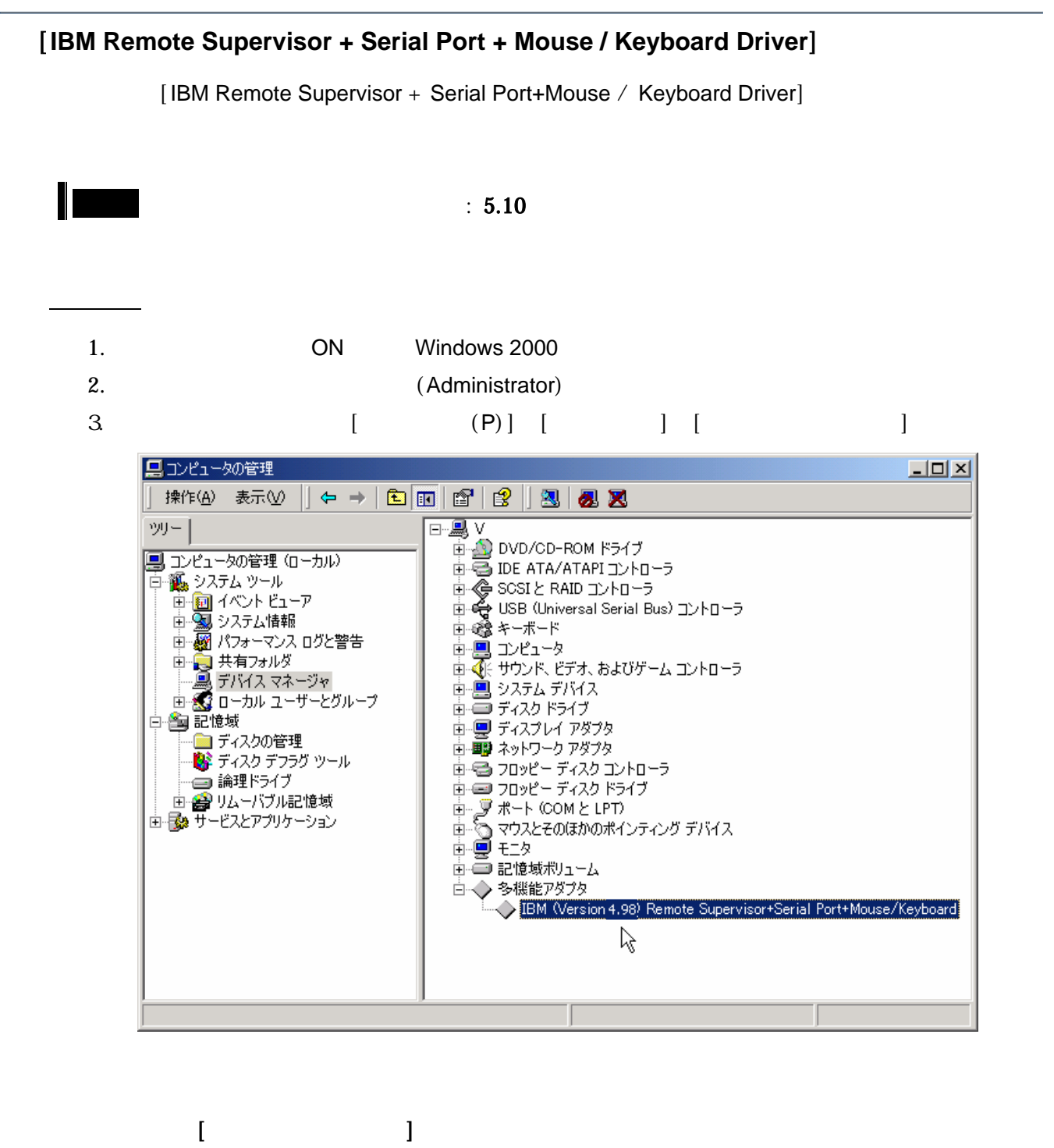

[IBM(Version x.xx) Remote Supervisor+Serial Port+Mouse/Keyboard Driver]

#### **IBM** (**Version x.xx**) **Remote Supervisor+Serial Port+Mouse/Keyboard Driver**

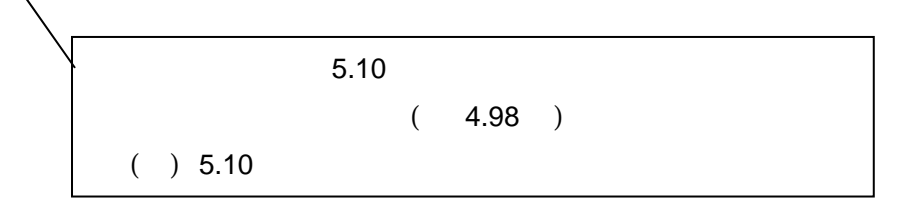

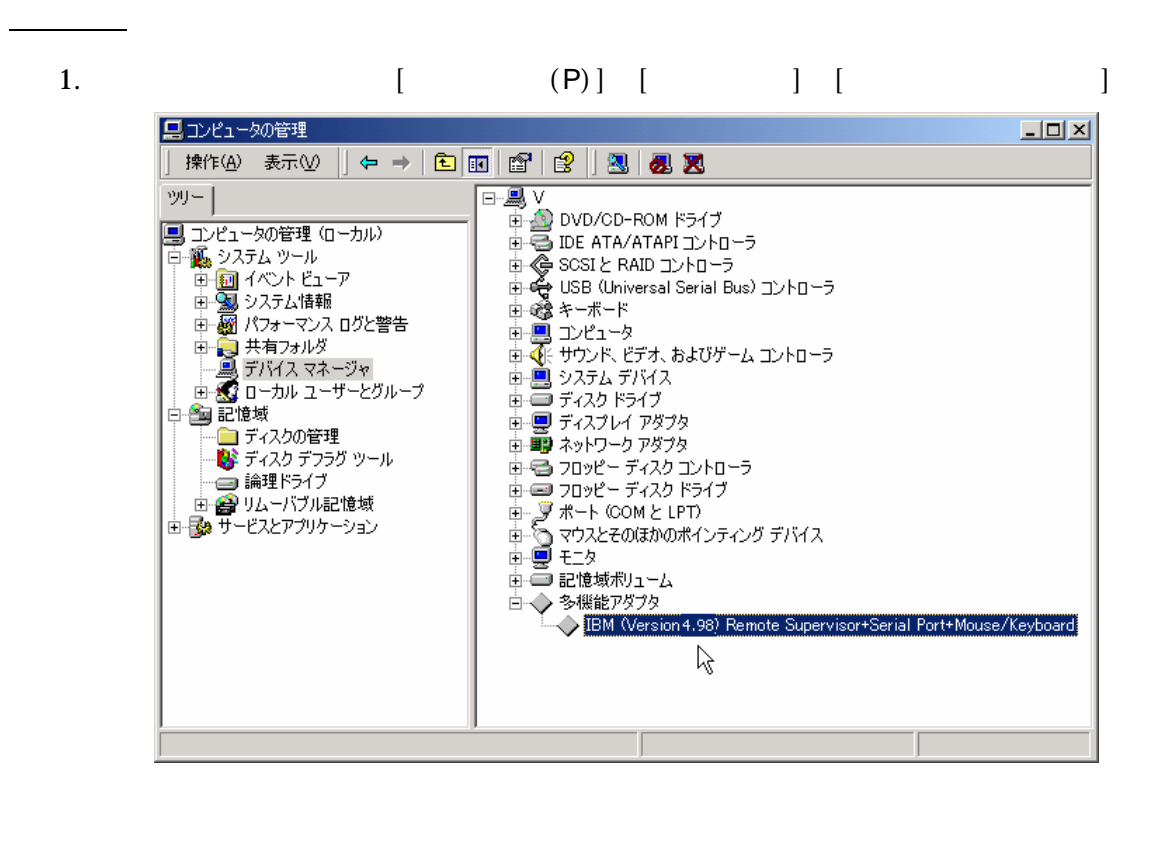

2.  $[$   $]$ 

[IBM(Version x.xx) Remote Supervisor+Serial Port+Mouse/Keyboard Driver]

3.  $[$  (U)]

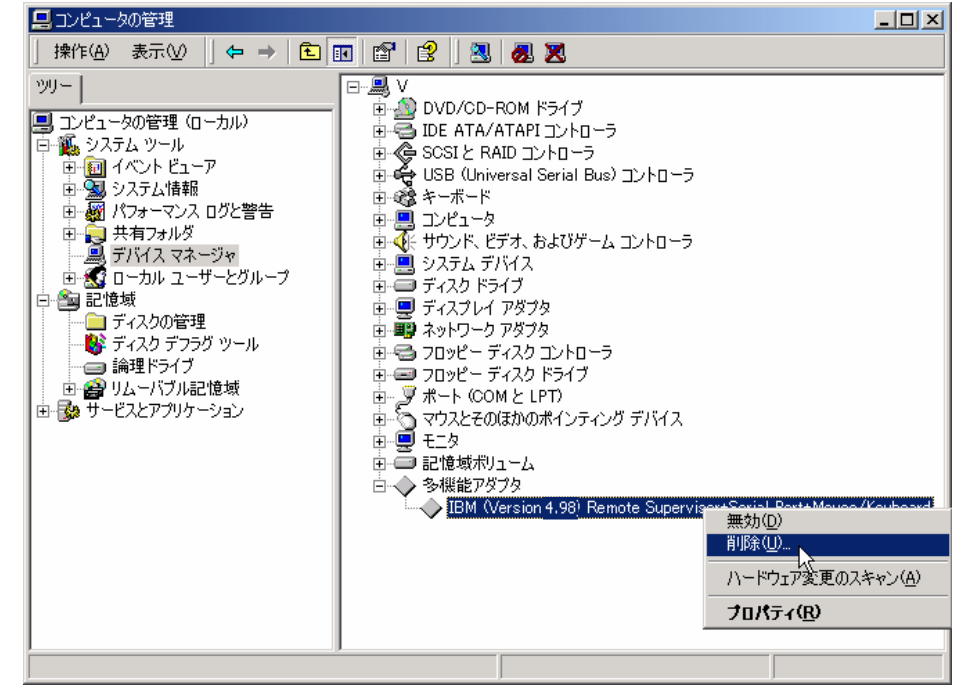

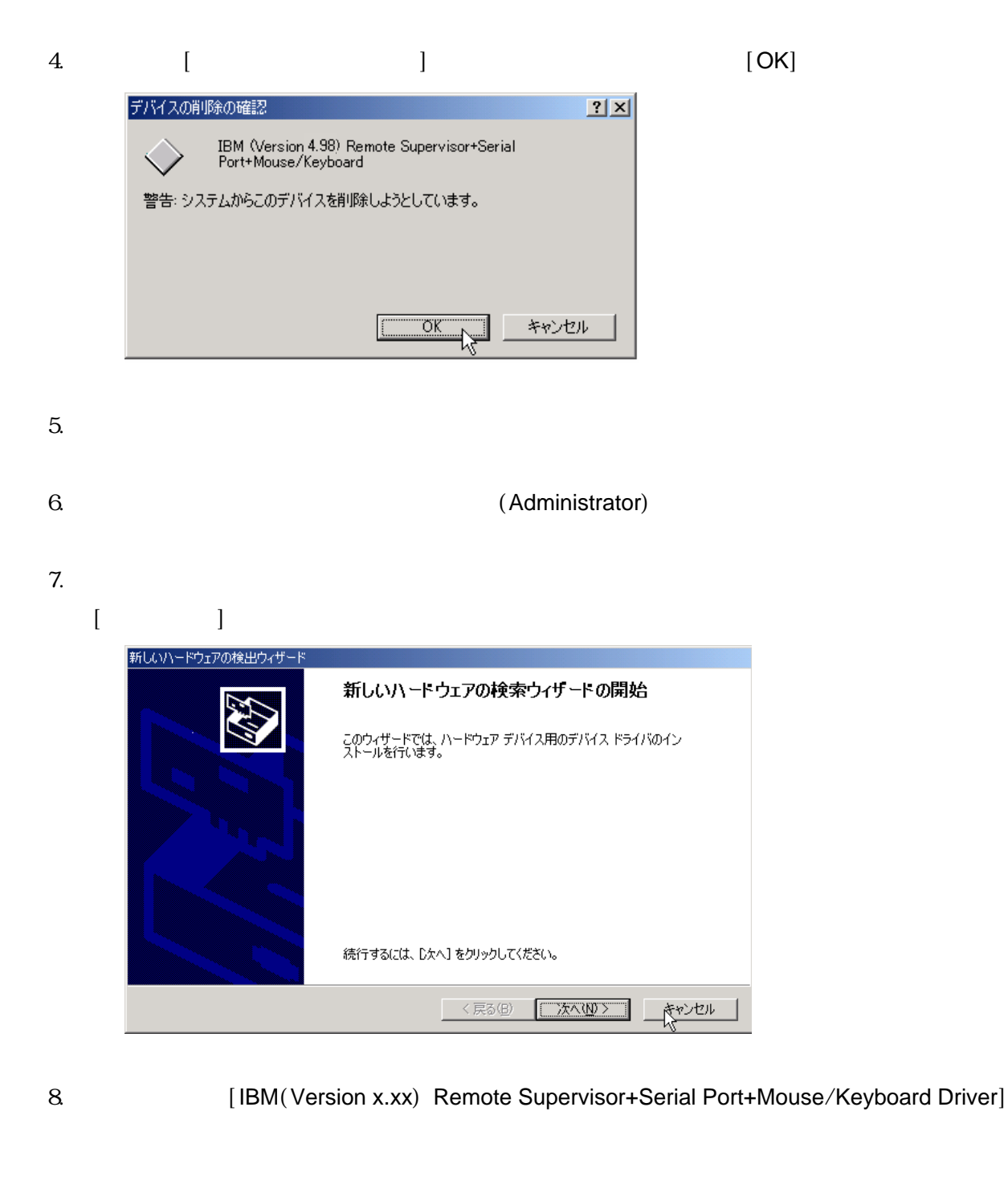

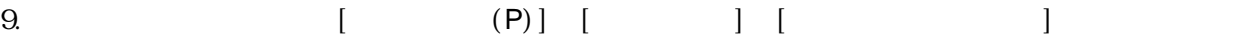

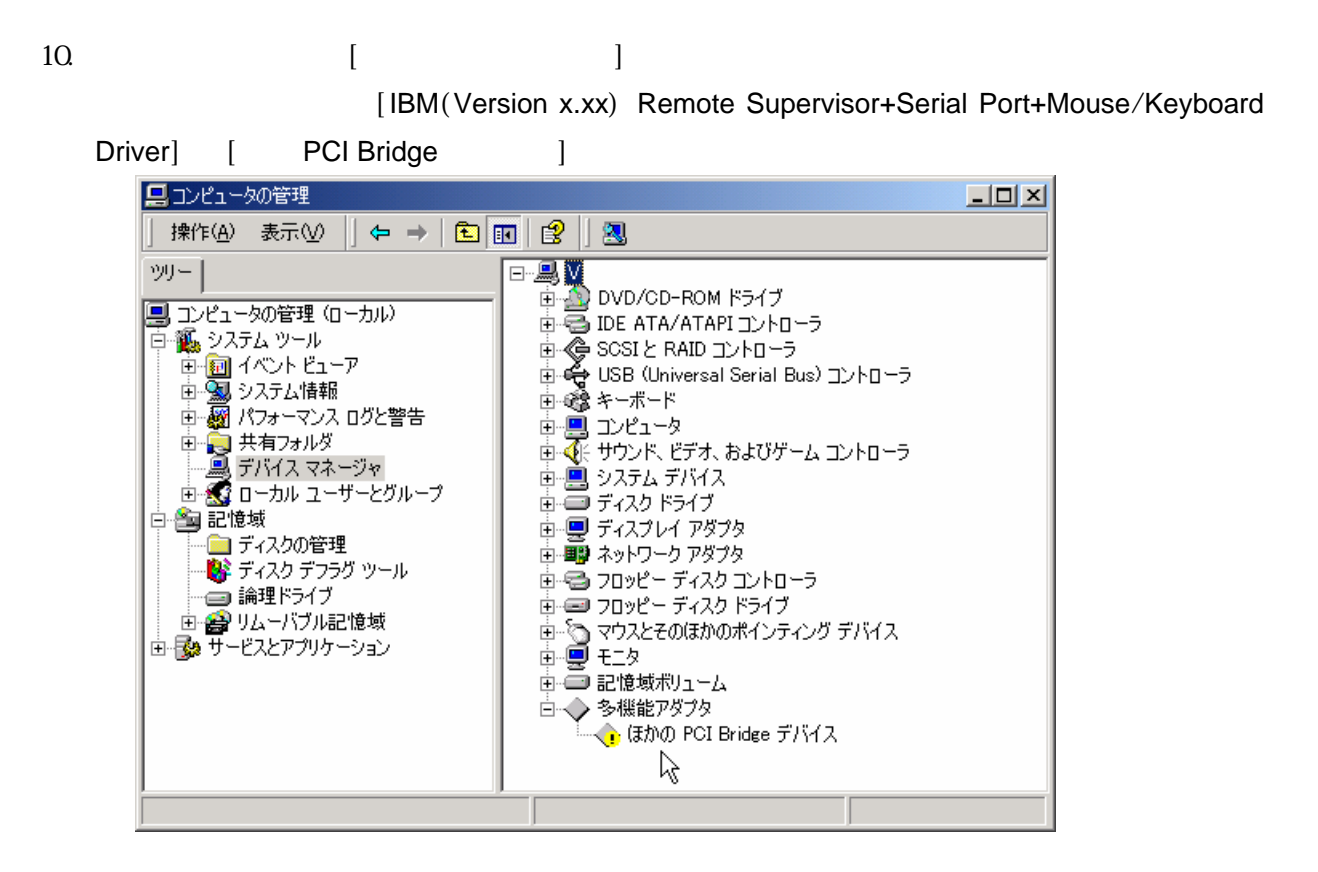

11. [IBM(Version 5.12) Remote Supervisor+Serial Port+Mouse/Keyboard Driver]

[IBM(Version 5.12) Remote Supervisor+Serial Port+Mouse/Keyboard Driver] Express5800 Express5800 **Express5800 Express5800** Express5800

 $12.$ 

 $[$  (P)]-[ ]-[ $]$ 

 $13.$ 

( :C:¥TEMP)¥INSTDISK¥UPDATE¥IBMSPW¥WIN2000>SETUP -Q

Installation Complete

#### 14. Press anykey to exit **Accord Accord Accord Accord Accord Accord Accord Accord Accord Accord Accord Accord Accord Accord Accord Accord Accord Accord Accord Accord Accord Accord Accord Accord Accord Accord Accord Accord**

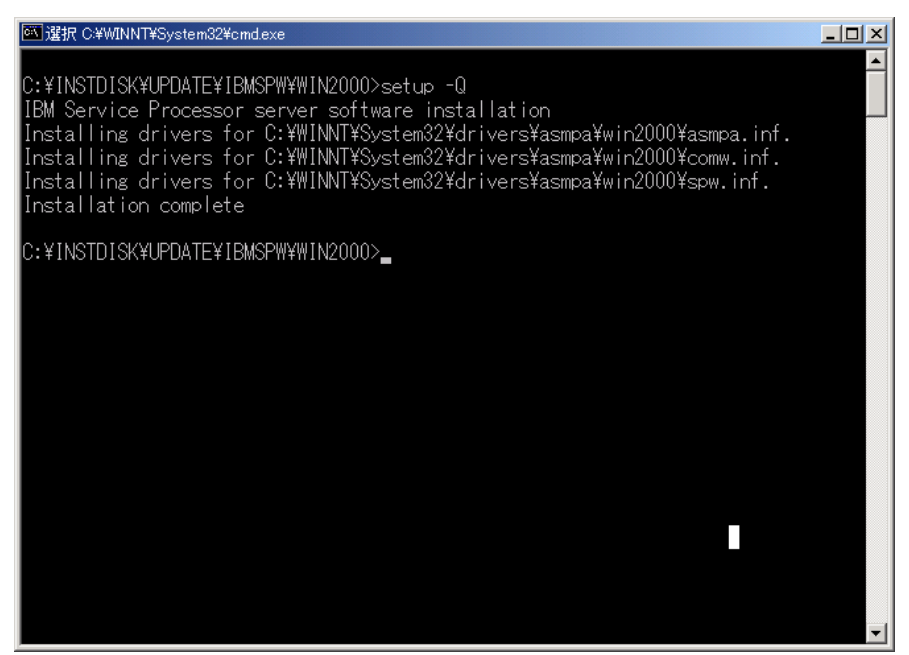

15. [IBM(Version 5.12) Remote Supervisor+Serial Port+Mouse/Keyboard Driver]

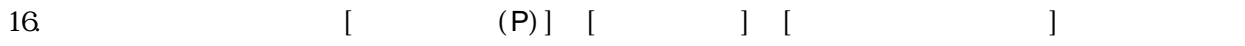

17. **E** Secondary Research E Secondary Research 2014 [IBM(Version 5.12) Remote Supervisor+Serial Port+Mouse/Keyboard Driver]

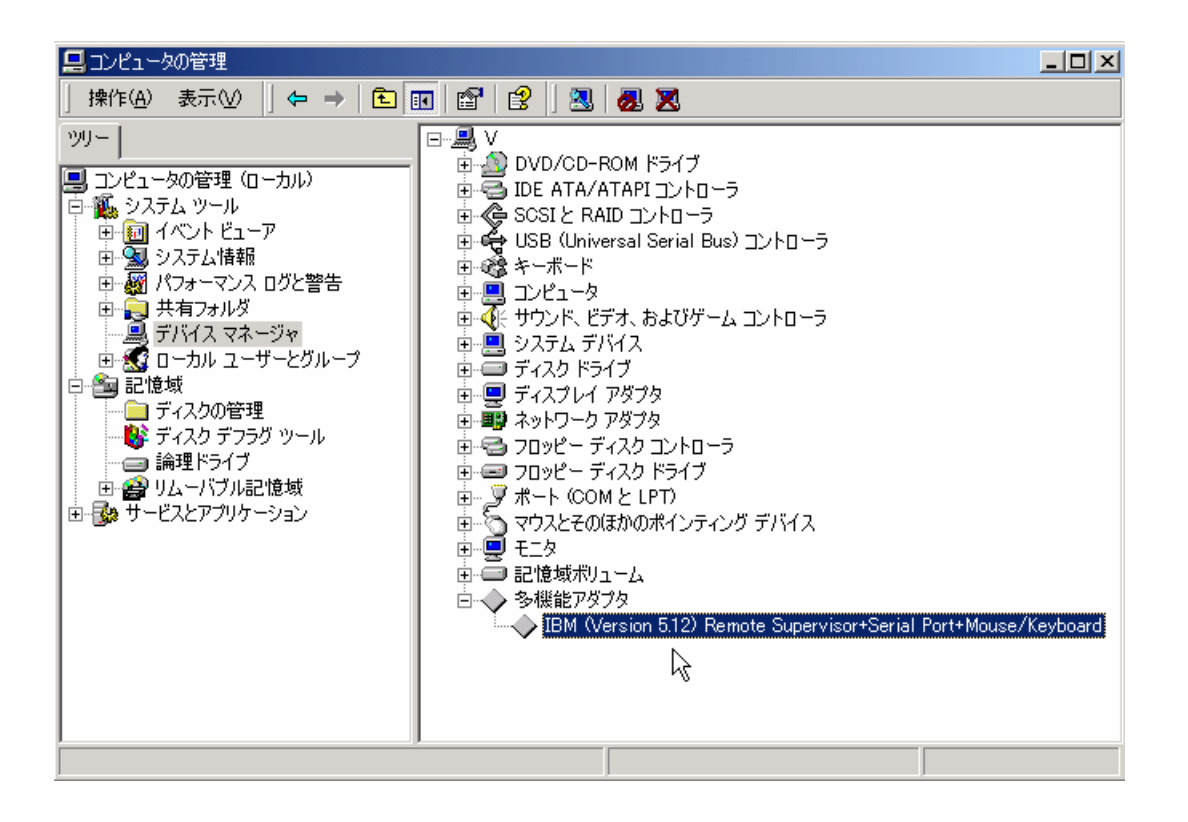

[IBM(Version 5.12) Remote Supervisor+Serial Port+Mouse/Keyboard Driver]

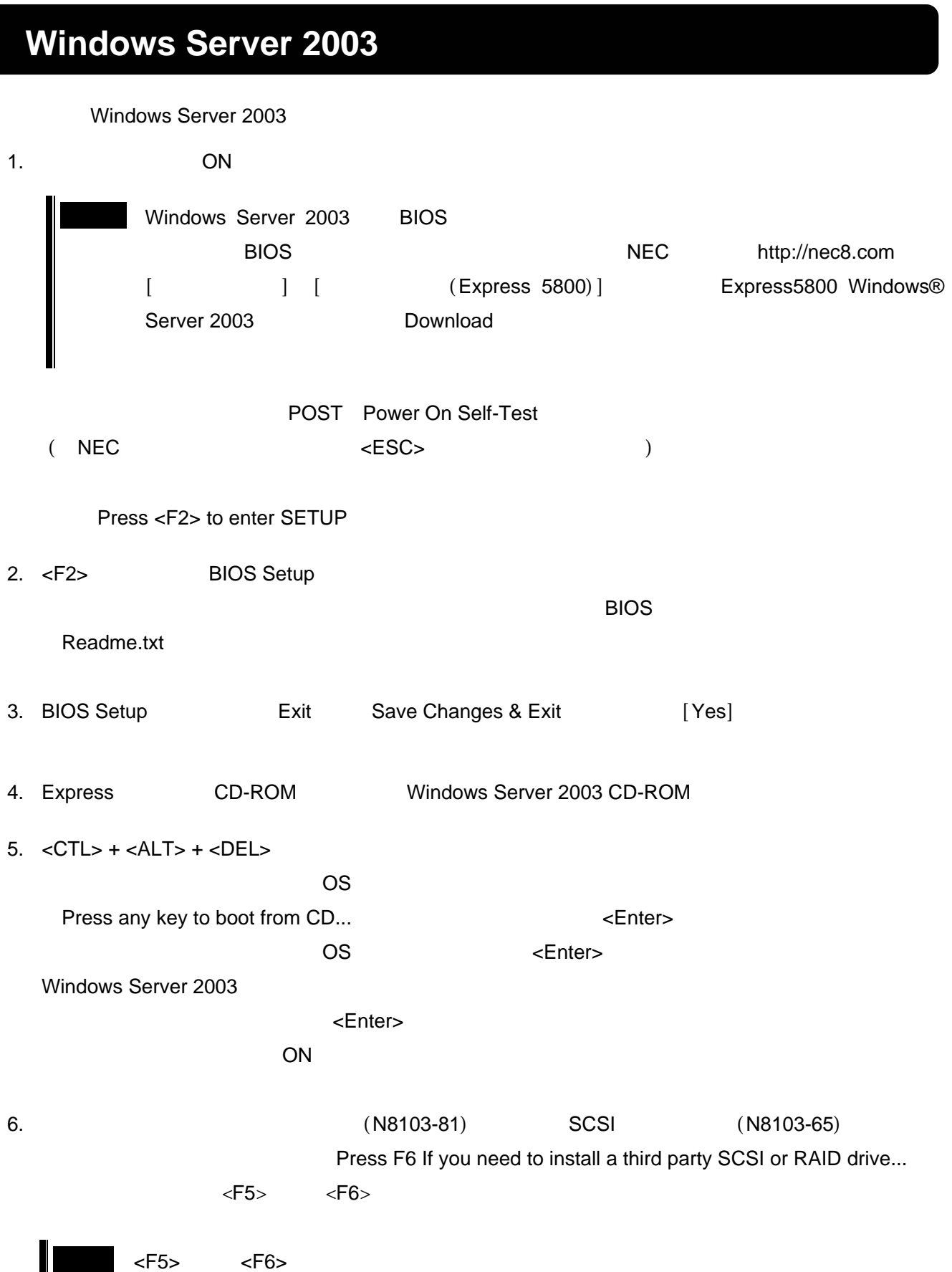

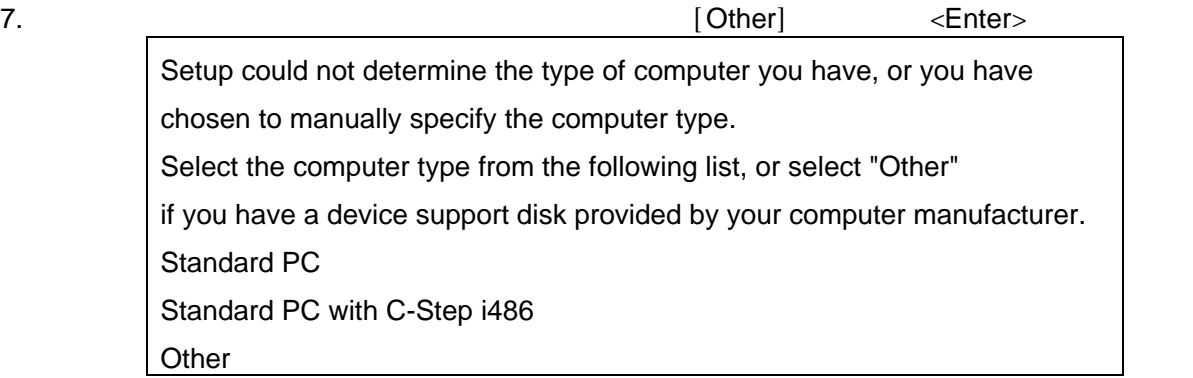

Please insert the disk labeled manufacturer-supplied hardware support disk into Drive A \* Press ENTER when ready.

8. Windows Server 2003 OEM-DISK for EXPRESSBUILDER

<Enter> Your have chosen to configure a computer for use with Windows 2000, using a device support disk provided by the computer's manufacture. Select the computer type from the following list, or press ESC to return to the previous screen. NEC Express5800/180Rc-4

9. kg/s and the set of the set of the set of the set of the set of the set of the set of the set of the set of the set of the set of the set of the set of the set of the set of the set of the set of the set of the set of t

 $\overline{4}$ 

10.  $\langle S \rangle$ 

 Setup could not determine the type of one or more mass storage Devices installed in your system, or you have chosen to manually Specify an adapter.Currently,Setup will load support for the Following mass storage devices.

 Please insert the disk labeled manufacturer-supplied hardware support disk into Drive A: \*Press ENTER when ready.

Windows Server 2003 OEM-DISK for Express5800 (P.5 ) <Enter>

SCSI

11.  $SCSI$ 

<Enter>

N8103-81 [MegaRAID SCSI 320-2 RAID Controller Driver]

 $N8103-81$ 

The driver you provided seems to be newer than the windows default driver. Windows already has a driver that you cas use for "MegaRAID SCSI 320- 2 RAID Controller Driver"" ---------------------------Unless the device manufacturer prefer that you use the driver on the floppy disk, you should use the driver in Windows.

 $( \ )$ 

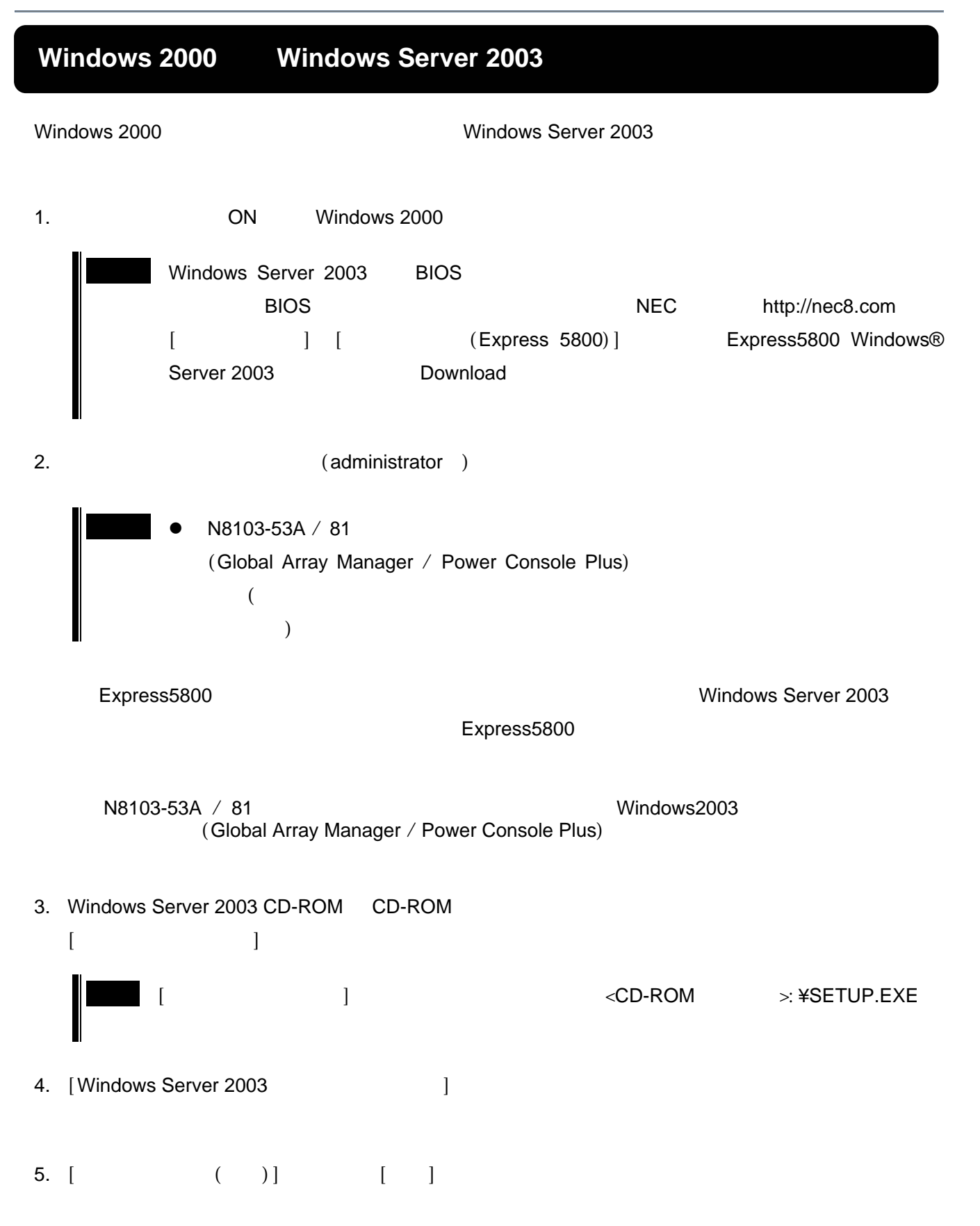

6. **Example 1** Press F6 If you need to install a third party SCSI or RAID drive...  $\langle$ F5> $\langle$ F6>

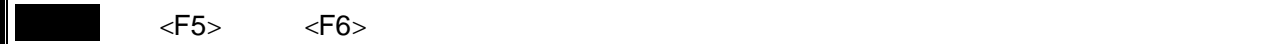

7.  $\blacksquare$ 7.  $\blacksquare$ Setup could not determine the type of computer you have, or you have chosen to manually specify the computer type. Select the computer type from the following list, or select "Other" if you have a device support disk provided by your computer manufacturer. Standard PC Standard PC with C-Step i486 **Other** 

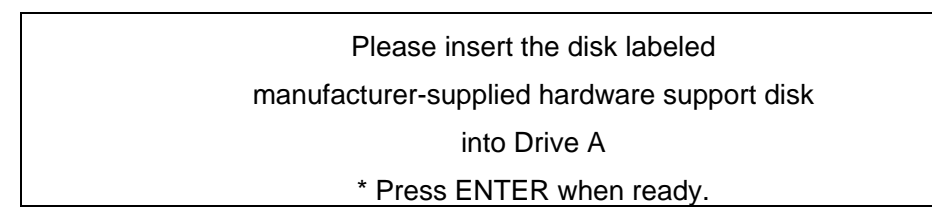

8. Windows Server 2003 OEM-DISK for EXPRESSBUILDER

 $\leq$ Enter $>$ 

Your have chosen to configure a computer for use with Windows 2000, using a device support disk provided by the computer's manufacture. Select the computer type from the following list, or press ESC to return to the previous screen.

NEC Express5800/180Rc-4

9. external production of the set of the set of the set of the set of the set of the set of the set of the set of the set of the set of the set of the set of the set of the set of the set of the set of the set of the set o

 $\overline{4}$ 

10.  $\langle S \rangle$ 

 Setup could not determine the type of one or more mass storage Devices installed in your system,or you have chosen to manually Specify an adapter.Currently,Setup will load support for the Following mass storage devices.

 Please insert the disk labeled manufacturer-supplied hardware support disk into Drive A: \*Press ENTER when ready.

Windows Server 2003 OEM-DISK for Express5800 (P.5 ) <Enter>

### SCSI

11. Adaptec Ultra160 Family PCI SCSI Controller WinNET (29160, 39160,...) <Enter>

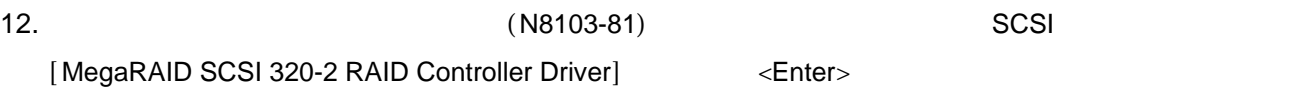

### N8103-81

## $\mathbf S$

The driver you provided seems to be newer than the windows default driver. Windows already has a driver that you cas use for " MegaRAID SCSI 320-2 RAID Controller Driver" --------------------------Unless the device manufacturer prefer that you use the driver on the floppy disk, you should use the driver in Windows.

 $($   $)$ 

# Express5800/180Rc-4

 $[$  (N)]

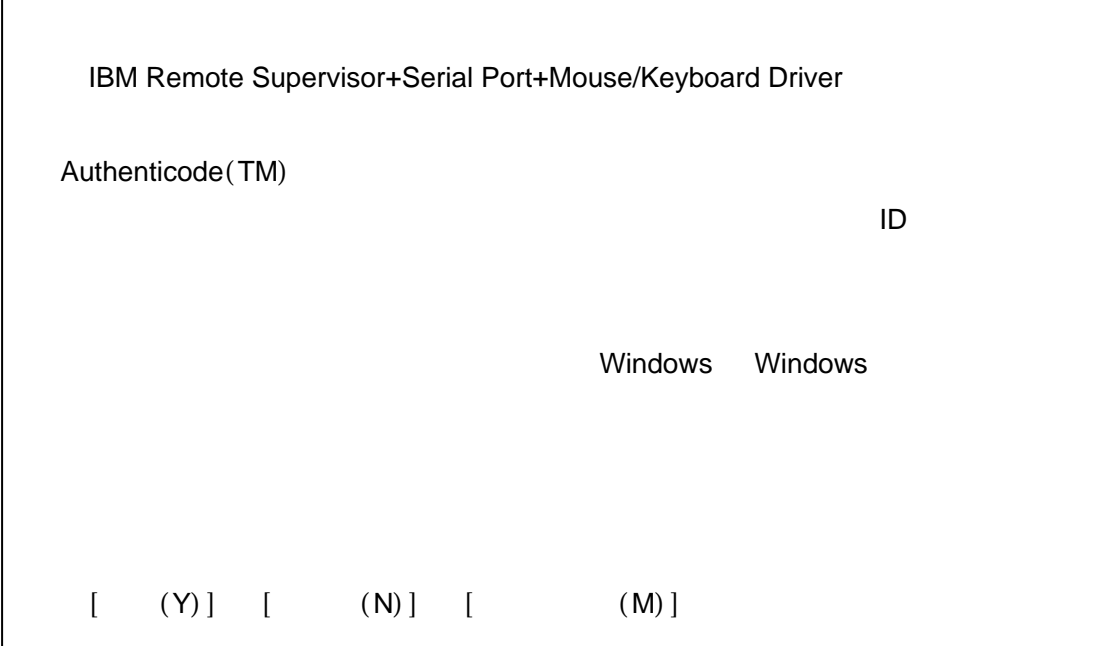

Windows Server 2003

Express5800 **Express5800 Express5800** 

Express5800

 $($ SCSI コントローラ(おとこ) 1. extending the form of administrator  $($ administrator  $)$ 2. ( C: ¥TEMP) ¥INSTDISK¥UPDATE¥UPDATE.VBS

- $3.$   $[OK]$
- 4. [ $\Box$

Windows Server 2003

 $/$ 

# **SCSI**

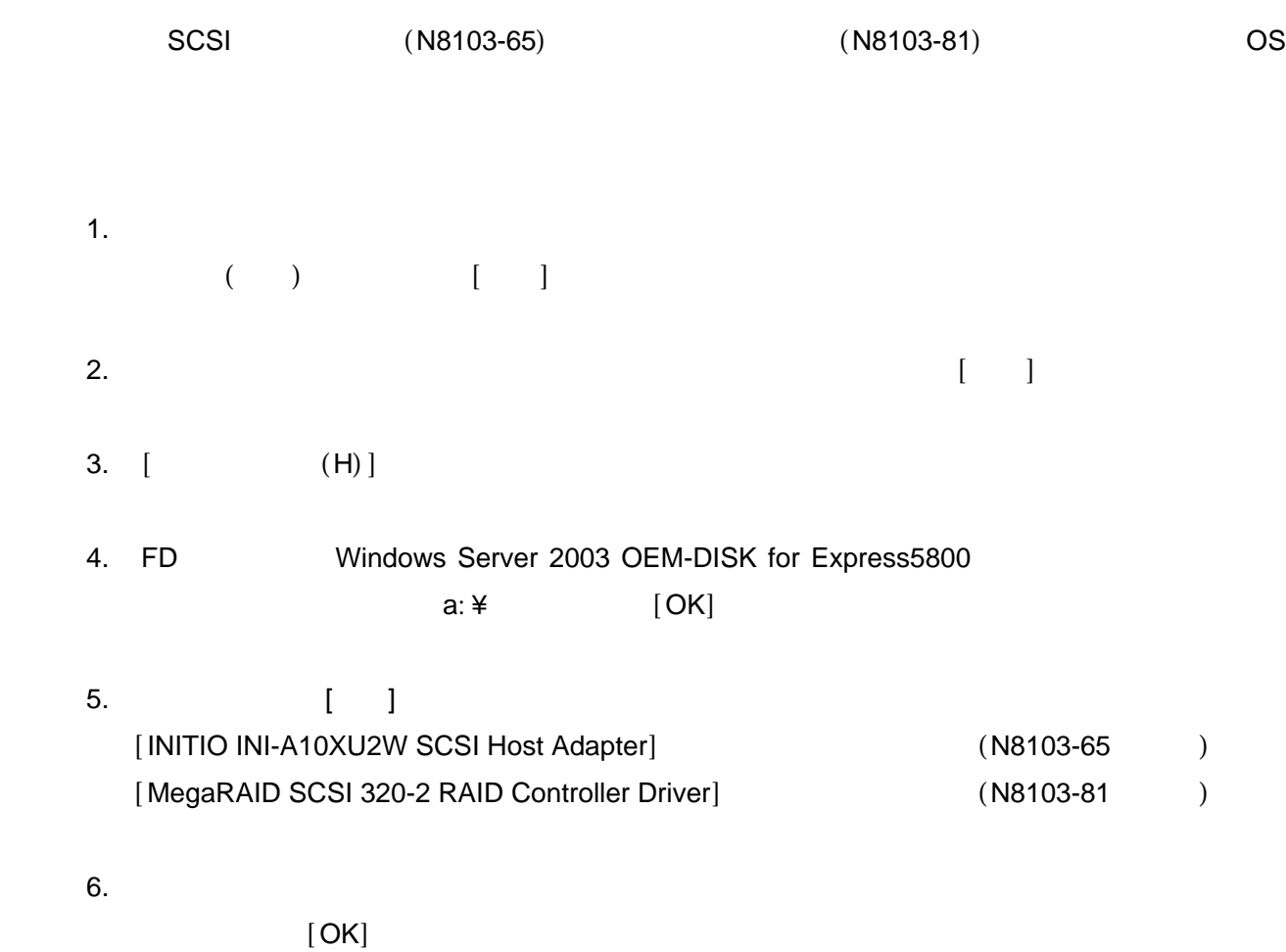

Windows Server 2003

# **PROSet**

PROSet は、ネットワークドライバに含まれるネットワークドライバに含まれるネットワーク PROSet

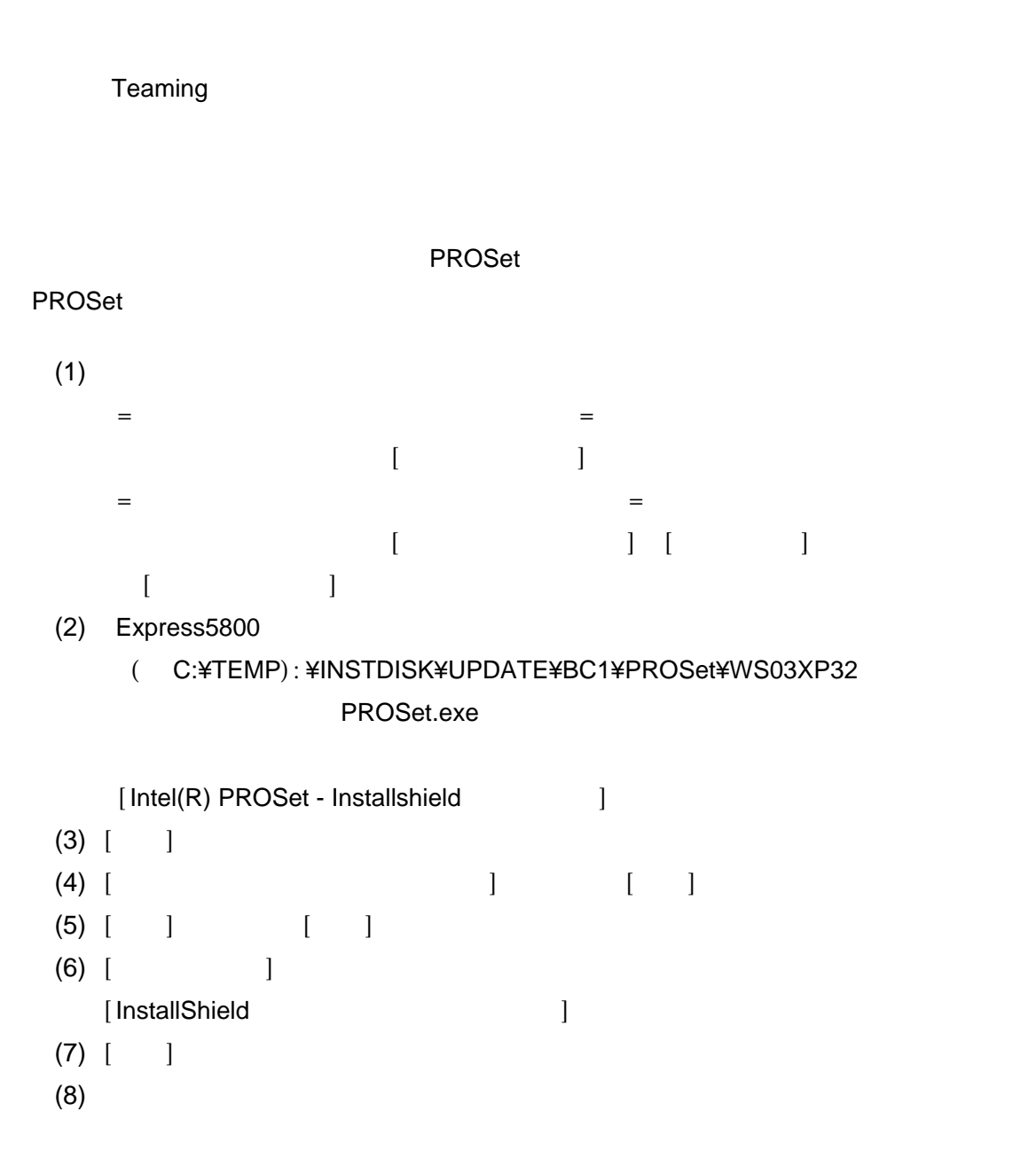

Duplex

1.  $\begin{bmatrix} 1 & 1 & 1 \\ 1 & 1 & 1 \end{bmatrix}$ [ **The Internal I** (Broadcom NetXtreme Gigabit Ethernet) [ローカルエリア接続の状態]ダイアログが表示されます。  $2. [2]$ 1.  $[$   $]$   $[$   $]$   $[$   $]$   $[$   $]$ 2. [ Julysen Chroadcom NetXtreme Gigabit Ethernet)  $\begin{bmatrix} \rule{0pt}{10pt} \rule{0pt}{10pt} \rule{0$  $[\ ]$ [  $]$  [Speed & Duplex] HUB

 $[OK]$ 

(N8104-80/86/111/84/103/113)

Express5800

 $(N8104 - 80/86/111)$ 

#### 「(例 C:¥TEMP):¥INSTDISK¥UPDATE¥BC1¥PRO100¥WS03XP32

 $(N8104 - 84/103/113)$ 

「(例 C:¥TEMP):¥INSTDISK¥UPDATE¥BC1¥PRO1000¥WS03XP32

オプションボード用ネットワークドライバのインストール

PROSet N8104-103 PROSet [  $\qquad$  ]

 $TCP$ 

(**N8104-80/86/111**)

[ネットワーク アダプタ] → [Intel(R) PRO/100~]をダブルクリックする。  $[Intel(R)$  PRO/100  $]$  $[$   $[$   $]$   $[$   $]$   $[$   $]$   $[$   $]$   $[$   $]$   $[$   $]$   $[$   $]$   $[$   $]$   $[$   $]$   $[$   $]$   $[$   $]$   $[$   $]$   $[$   $]$   $[$   $]$   $[$   $]$   $[$   $]$   $[$   $]$   $[$   $]$   $[$   $]$   $[$   $]$   $[$   $]$   $[$   $]$   $[$   $]$   $[$   $]$   $[$   $]$   $[$   $]$   $[$   $]$   $[$ [ドライバ]タブを選択し、[ドライバの更新]ボタンをクリックする。  $[$   $]$  $\lbrack$  ( )] [次へ]をクリックする。  $[30, 300]$ (C:¥TEMP): ¥INSTDISK¥UPDATE¥BC1¥PRO100¥WS03XP32  $\lceil \cdot \cdot \rceil$  $[$  $[$   $]$ 

## (N8104-84/103/113)

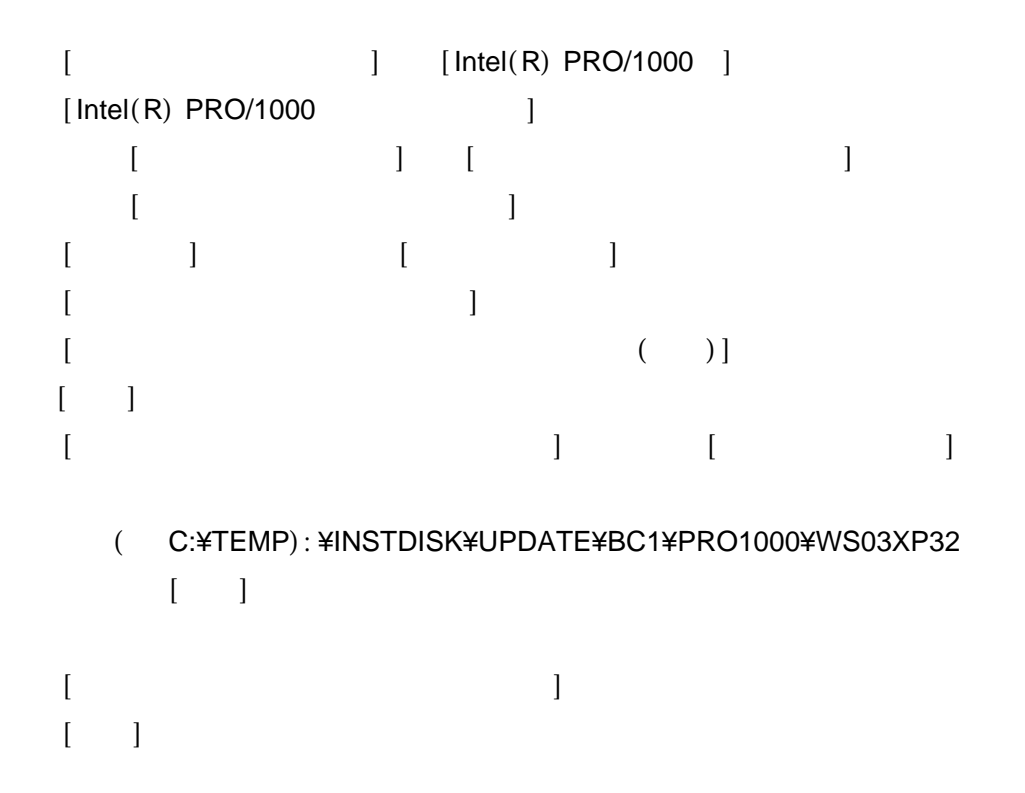

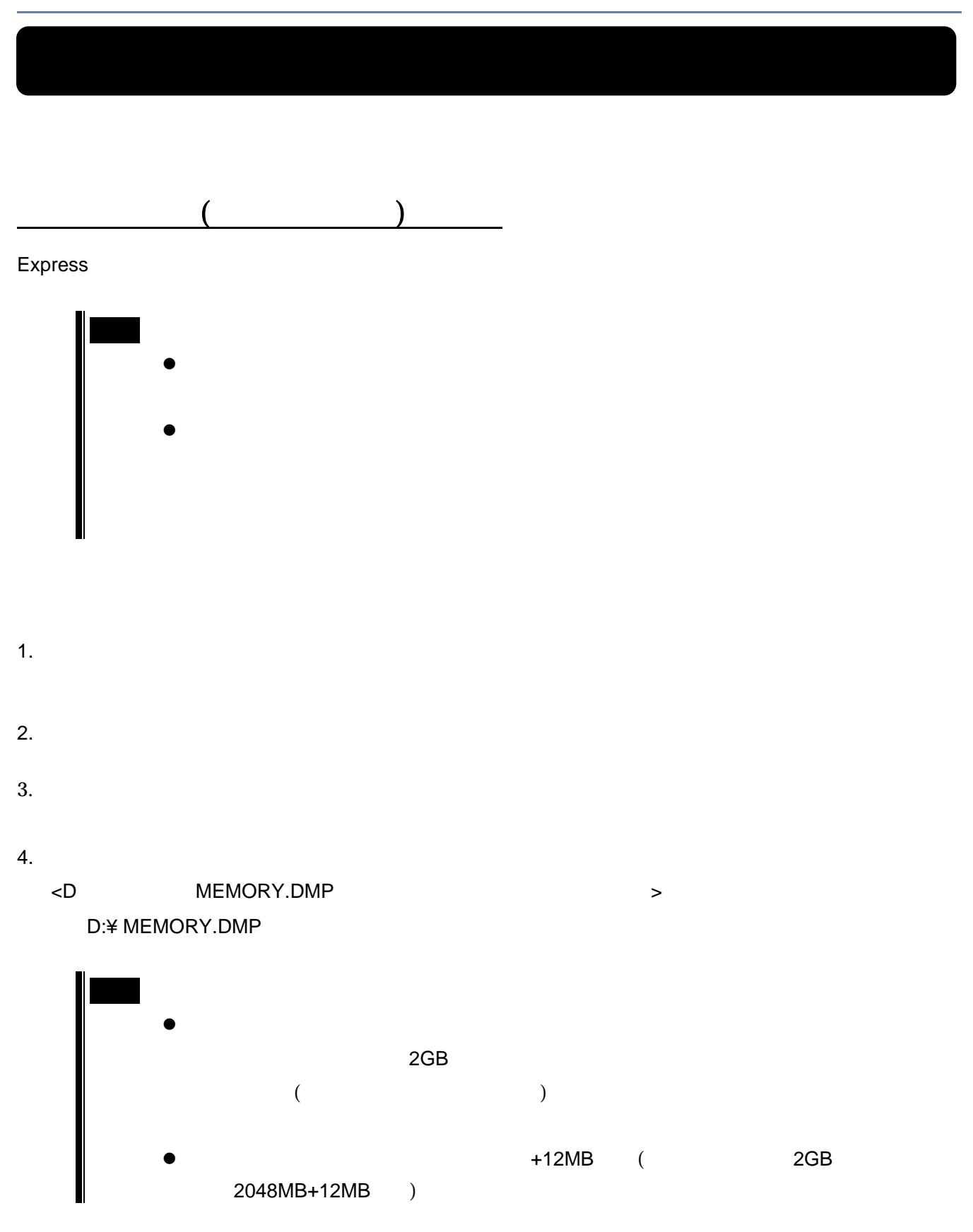

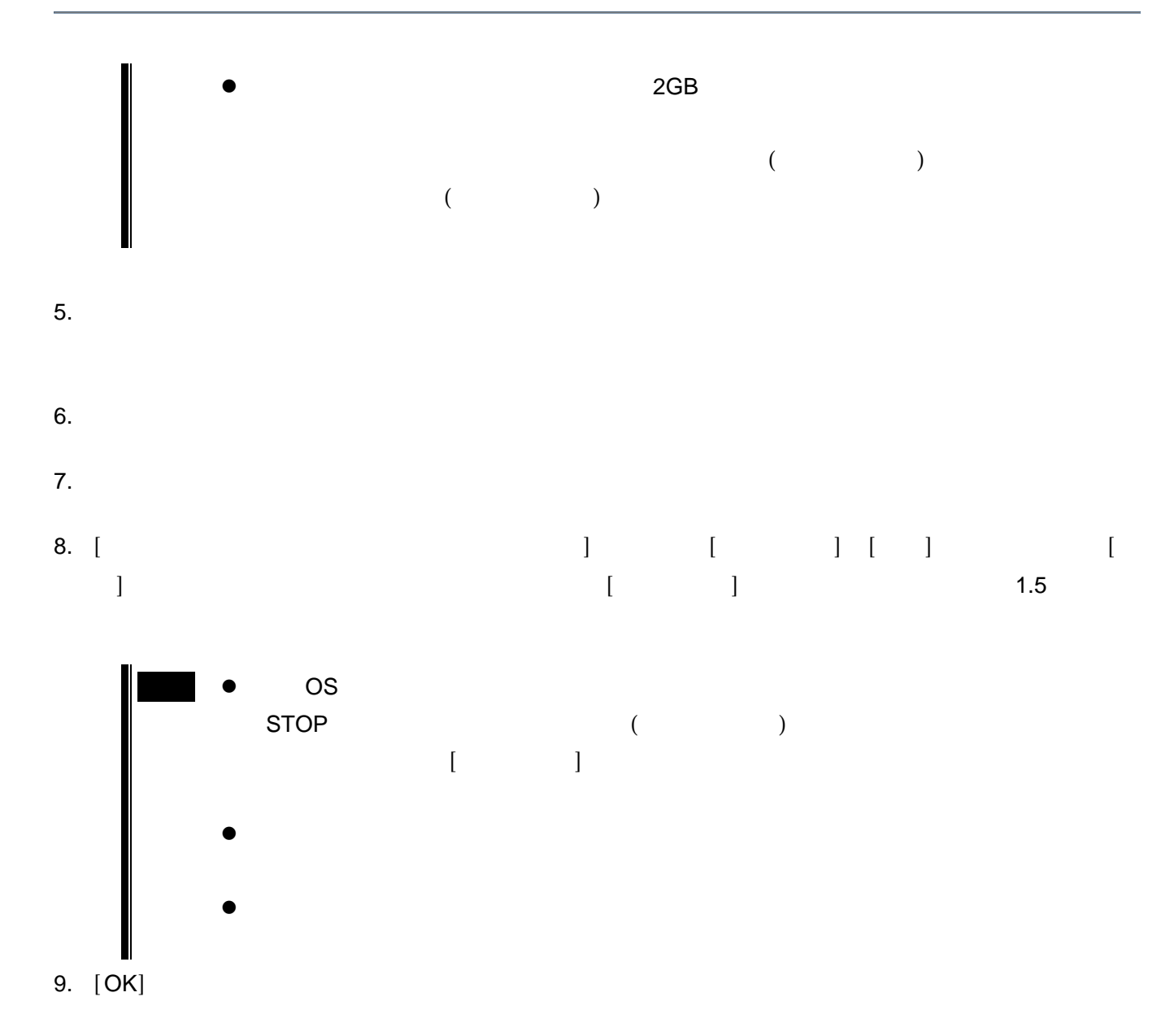

#### windows フトリケーションエラーエラー アプリケーションエラー アプリケーションエラー しゅうしゅうしゅうしゅうしゅうしゅうしゅうしゅうしゅうしゅうしゅうしゅうしゅ

## Express

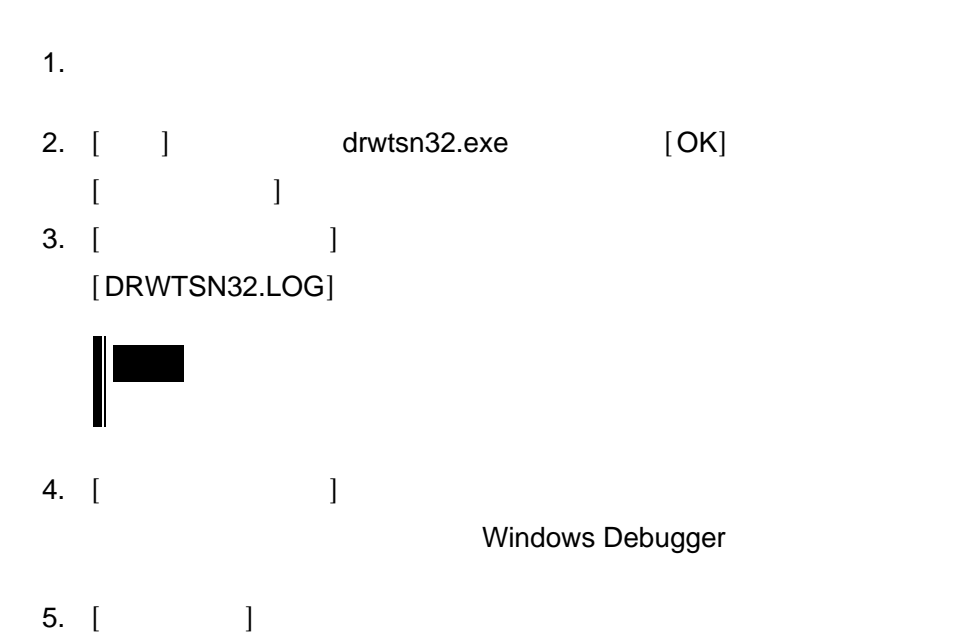

6. [OK]

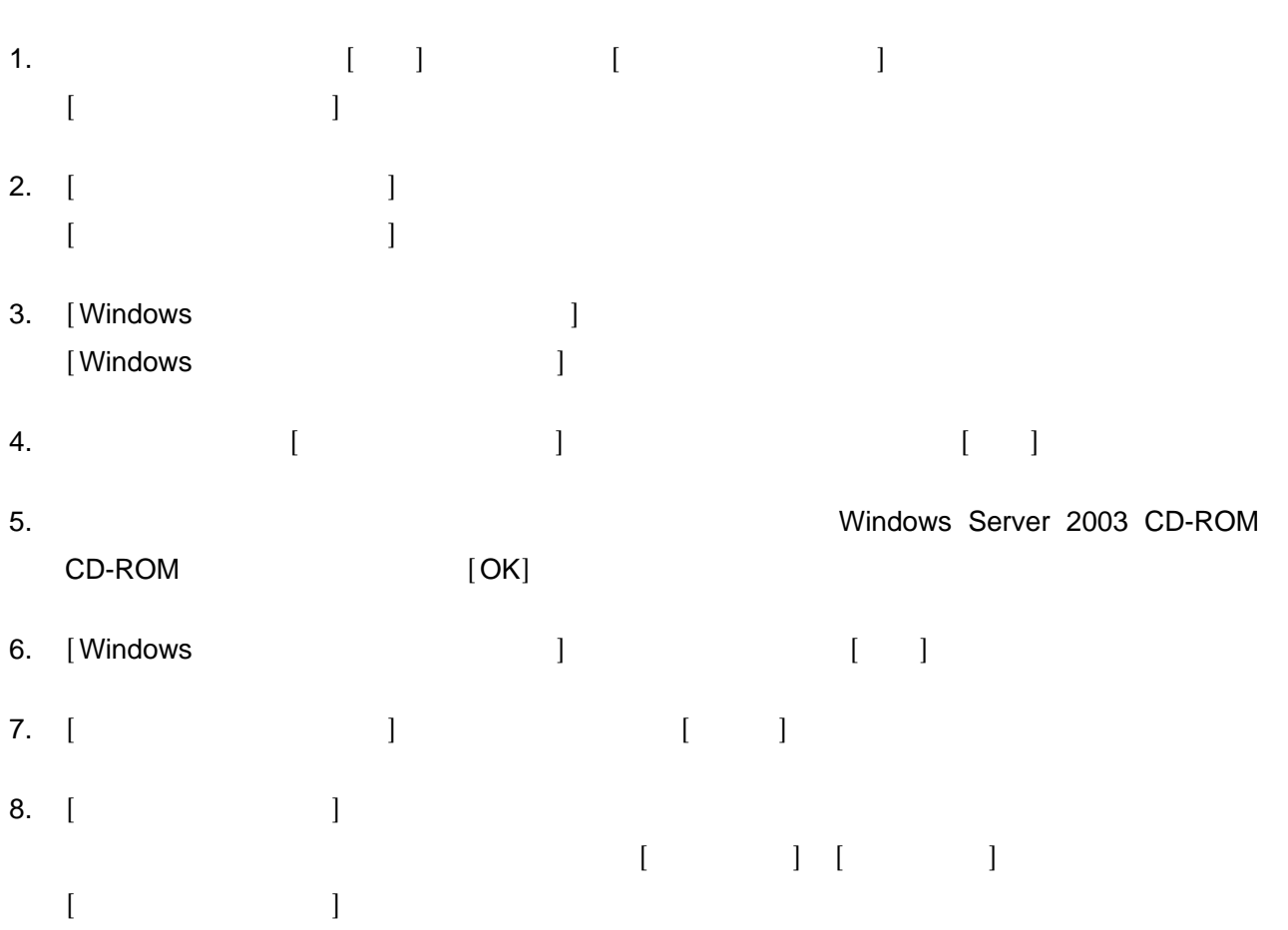

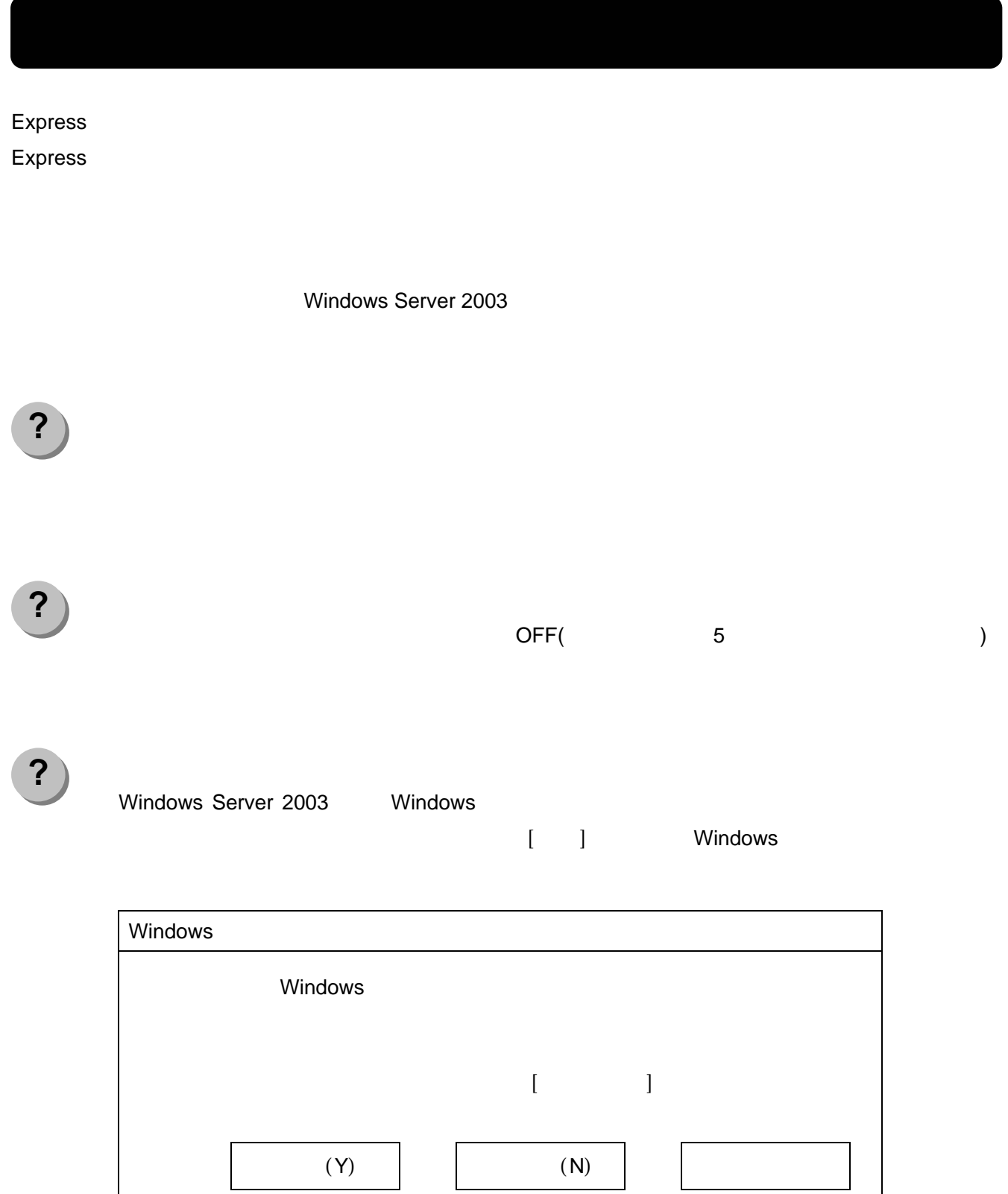

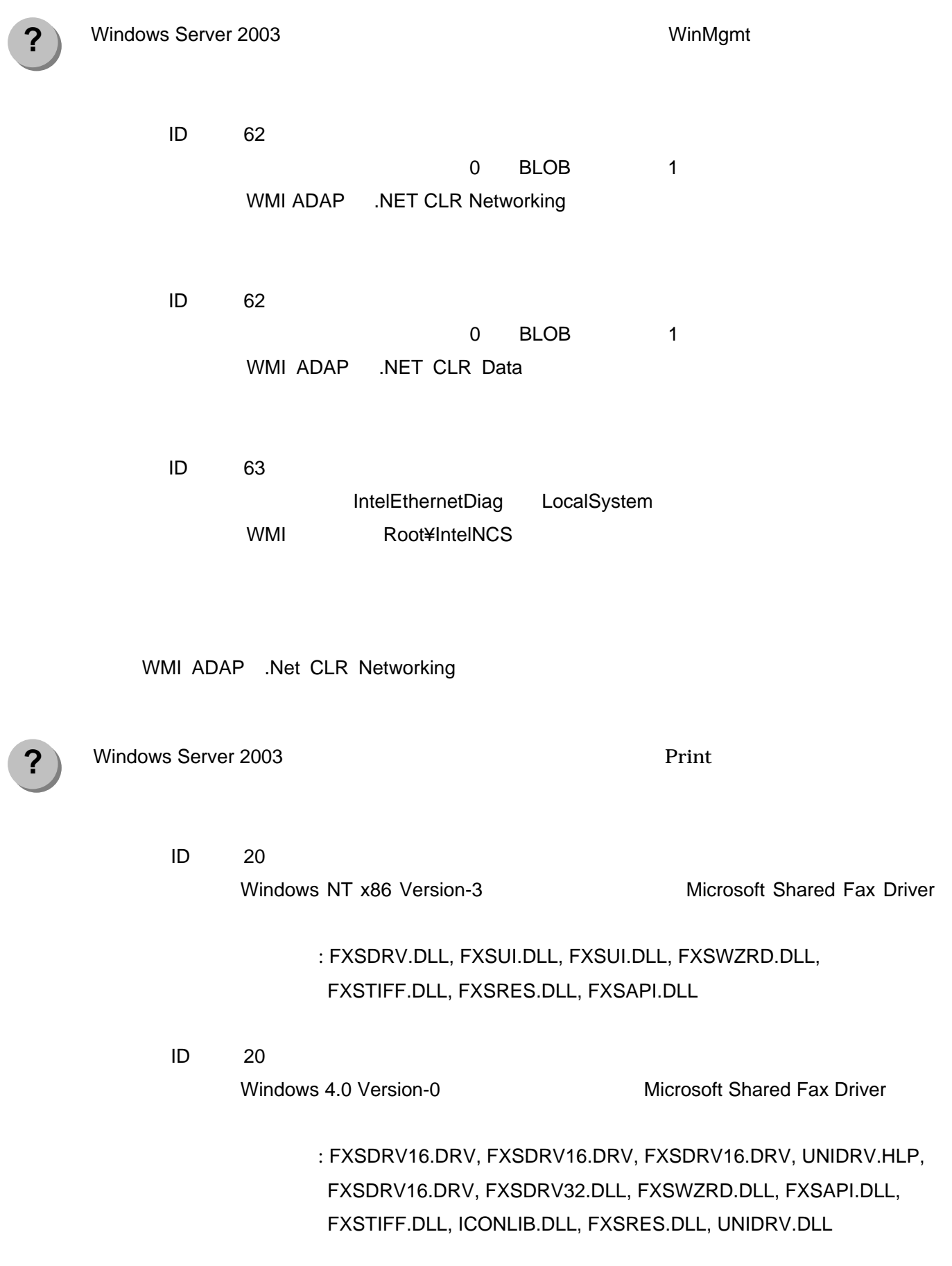

イベントID 20

Windows NT x86 Version-2 Microsoft Shared Fax Driver

: FXSDRV4.DLL, FXSUI.DLL, FXSUI.DLL, FXSWZRD.DLL, FXSAPI.DLL, FXSTIFF.DLL, FXSRES.DLL

**?**  Windows Server 2003 **OUT A REPORT ON SERVER WINDOWS SERVER 2003** 

ID 303

ID (303) (
WISSTATION )

トリ情報またはメッセージ DLL ファイルがローカル コンピュータにない可能

/AUXSOURCE=

: Windows Media Station Service.

Windows Server 2003 **OBST WINDOWS SERVER 2003** 

**?** 

イベントID 303

ID (303) (NSUNICAST )

 $\n \ \, \text{DLL}$ 

/AUXSOURCE=

: Windows Media Unicast Service.

イベントID 303

ID (303) (NSUNICAST )

<u>DLL</u>

/AUXSOURCE=

: Windows Media Unicast Service.

35 856-121112-057-A

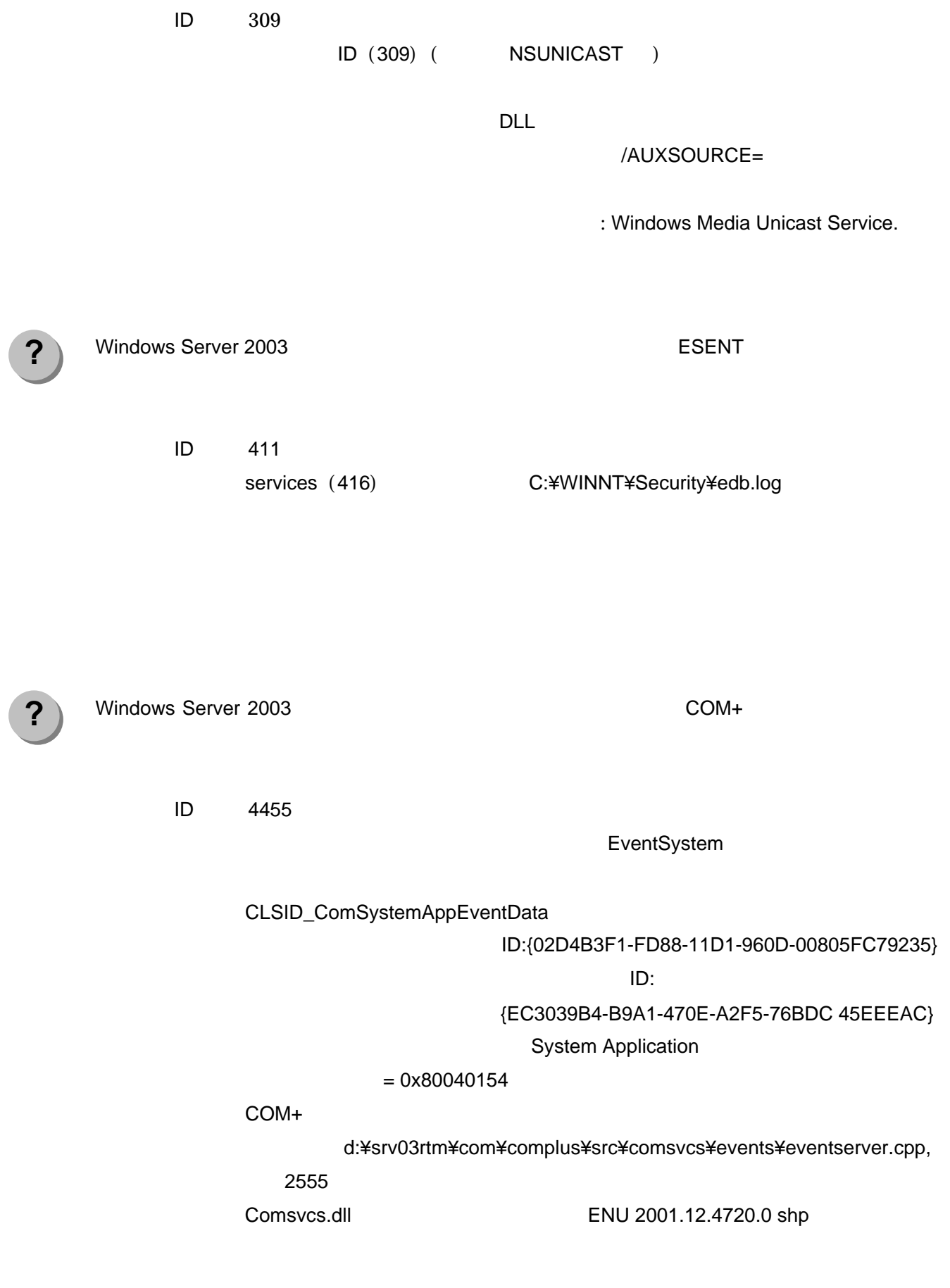

**?** 

ID 5379 MS-DTC MS-DTC MS-DTC ID:{02D4B3F1-FD88-11D1-960D-00805FC79235}  $\mathsf{ID:}\n$  {61E58798-078E-4728-B896-5302E5F EC4AB} : System Application  $= 0x8004d01c$  : COM+ the company of the company of the company of the company of the company of the company of the company of the company of the company of the company of the company of the company of the company of the company of the com ファイル: d:¥srv03rtm¥com¥complus¥src¥comsvcs¥context¥context.cpp, : 122 Comsvcs.dll 2001.12.4720.0 shp Windows Server 2003 の運用中、イベントビューアに下記内容の DCOM の警告が登録される場 ID 10005

> $: \{A1F4E726-8CF1-11D1-BF92-0060081ED811\}$ StiSvc ( "") "

 $\mathcal{D}$ 

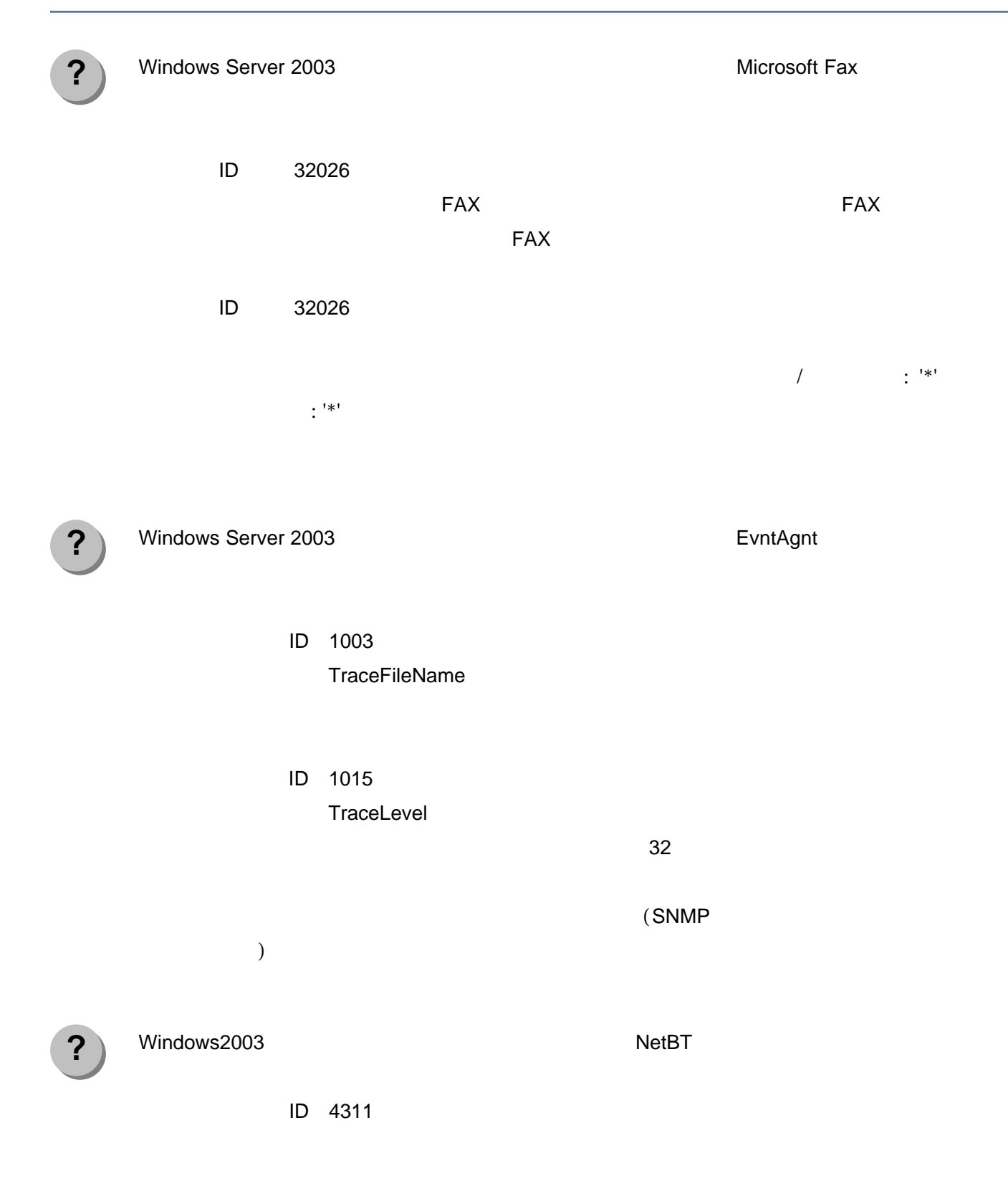

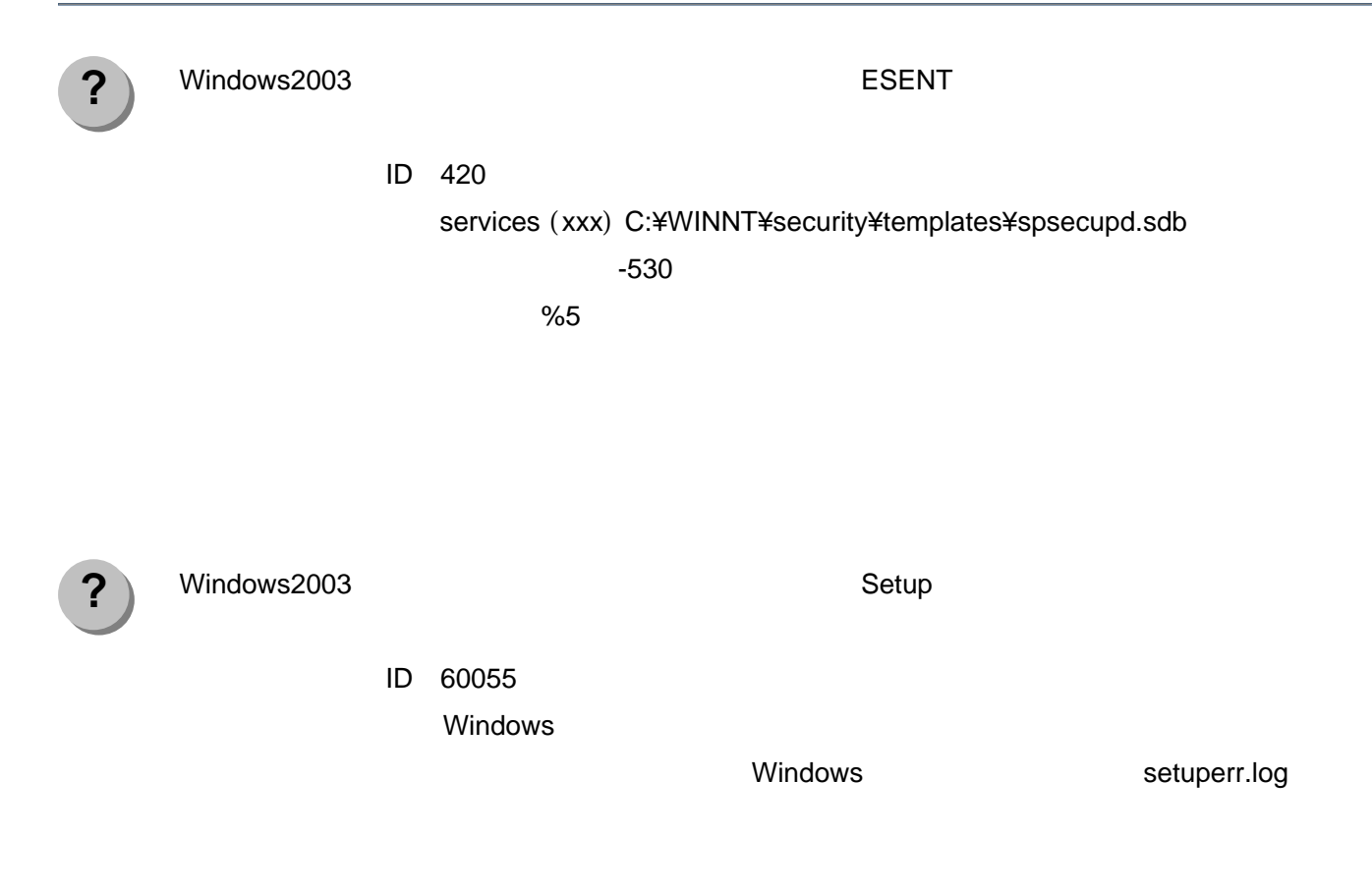

Windows Server 2003